# <span id="page-0-2"></span>FeynMaster: a plethora of Feynman tools

Duarte Fontes<sup>\*</sup>, Jorge C. Romão<sup>[†](#page-0-1)</sup>

Departamento de Física and CFTP, Instituto Superior Técnico Universidade de Lisboa, Av. Rovisco Pais 1, 1049-001 Lisboa, Portugal, (Dated: April 16, 2020)

FeynMaster is a multi-tasking software for particle physics studies. By making use of already existing programs (FeynRules, QGRAF, FeynCalc), FeynMaster automatically generates Feynman rules, generates and draws Feynman diagrams, generates amplitudes, performs both loop and algebraic calculations, and fully renormalizes models. In parallel with this automatic character, FeynMaster allows the user to manipulate the generated results in Mathematica notebooks in a flexible and consistent way. It can be downloaded in [https://porthos.tecnico.](https://porthos.tecnico.ulisboa.pt/FeynMaster/) [ulisboa.pt/FeynMaster/](https://porthos.tecnico.ulisboa.pt/FeynMaster/).

# 1 Introduction

The Large Hadron Collider (LHC) has completed its second run, and no physics beyond the Standard Model (BSM) has been found. In face of such absence of experimental guidance, a great diversity of BSM models are intensively studied today. As they must explain recent data from the LHC, they are required to make precise predictions. This inevitably forces model builders to consider next-to-leading-order (NLO) corrections, which in turn demand a sound renormalization program to treat ultraviolet (UV) divergences. Given the complexity of NLO and renormalization calculations, the use of computational tools is today virtually indispensable. In the specific context of model building and NLO calculations, there is currently a myriad of softwares addressing one or several of the following tasks (e.g. refs. [\[1–](#page-30-0)[19\]](#page-31-0)):

a) generation of Feynman rules; b) generation and drawing of Feynman diagrams; c) generation of amplitudes; d) loop calculations; e) algebraic calculations; f) renormalization.

However, despite the undisputed quality of some of the referred softwares — which perform almost all tasks of the above list —, they usually do not combine an automatic character with the possibility of manipulating the final analytical expressions in a practical way. And although interfaces between different softwares exist, they tend not to be free of constraints, since the notation changes between softwares and a conversion is not totally automatic. It would thus be desirable to have a single software that could perform all the above listed tasks, and at the same time allowing the user to handle the final results.

In this paper, a new such software is introduced. FEYNMASTER is a single program, written in both PYTHON and MATHEMATICA, that combines FEYNRULES [\[1,](#page-30-0)[2\]](#page-30-1),  $QGRAF$  [\[3\]](#page-30-2) and FEYNCALC [\[4,](#page-30-3)[5\]](#page-30-4) to perform all the referred tasks in a flexible and consistent way. We highlight four of its major advantages. First, FeynMaster has a hybrid character concerning automatization: not only does it automatically generate the results, but it also allows the user to act upon them. This feature is extremely useful, since very often

<span id="page-0-0"></span><sup>∗</sup>duartefontes@tecnico.ulisboa.pt

<span id="page-0-1"></span><sup>†</sup> jorge.romao@tecnico.ulisboa.pt

in research one is not interested in obtaining a rigid list of final expressions, but in handling them at will. This is made possible in FEYNMASTER due to the creation of notebooks for both FEYNRULES and FeynCalc, in which a multiplicity of different tools enables the user to manipulate the results. Second, the complete set of analytical expressions for the counterterms in the modified minimal subtraction  $(\overline{MS})$ scheme can be automatically calculated. Third, FeynMaster includes a thorough interaction with numerical calculations, as it converts the expressions to LOOPTOOLS [\[10\]](#page-30-5) form and writes a complete FORTRAN program to use them. Finally, all the printable outputs of  $FeynMASTER$  — the complete set of Feynman rules (both for non-renormalizable interactions and counterterms interactions), the Feynman diagrams, as well as a list containing both the expressions and computed counterterms — are written in LATEX files, which makes their inclusion in a paper remarkably simple.

The general usage of FEYNMASTER can be summarized in a few lines: after the user has defined the model, the FeynMaster run is controlled from a single file (Control.py). Here, the sequence of processes to study can be chosen, as well as many different options. Once Control.py is edited, FeynMaster is ready to run. The run automatically generates and opens several PDF files — according to the options chosen in  $Control.py$  — and creates the above-mentioned notebooks.

This paper is organized as follows. In section [2,](#page-1-0) we explain how to download and install FEYNMASTER. Section [3](#page-3-0) is devoted to the creation of models, and section [4](#page-6-0) to the detailed usage of FEYNMASTER. Then, in section [5,](#page-15-0) we give some examples, and in section [6](#page-28-0) we briefly compare FeynMaster with other softwares. Finally, we present a brief summary of the paper in section [7,](#page-29-0) as well as a quick first usage of FeynMaster.

## <span id="page-1-0"></span>2 Installation

### 2.1 Download

FEYNMASTER can be downloaded in:

<https://porthos.tecnico.ulisboa.pt/FeynMaster/>.

FeynRules, QGRAF and FeynCalc, essential to run FeynMaster, can be downloaded in [https://](https://feynrules.irmp.ucl.ac.be/) [feynrules.irmp.ucl.ac.be/](https://feynrules.irmp.ucl.ac.be/), <http://cfif.ist.utl.pt/~paulo/qgraf.html> and [https://feyncalc.](https://feyncalc.github.io/)  $github.io/$ , respectively.<sup>[1](#page-1-1)</sup> After downloading FEYNMASTER, the downloaded file should be extracted, and the resulting folder (named 'FEYNMASTER') can be placed in any directory of the user's choice.

<span id="page-1-1"></span><sup>&</sup>lt;sup>1</sup>The user of FEYNMASTER is required to be familiar with both FEYNRULES (in order to define new models) and FEYNCALC (in order to manipulate the final results). In a first approach, there is really no need to learn QGRAF, since the most nontrivial part of this program — the definition of the model — is automatically carried through by FeynMaster. To run FeynMaster, it is also necessary to have Python, Mathematica and LATEX installed; links to download are [https://www.](https://www.python.org/downloads/) [python.org/downloads/](https://www.python.org/downloads/)<http://www.wolfram.com/mathematica/> and <https://www.latex-project.org/get/>, respectively. We tested FEYNMASTER using version 3.6 of PYTHON and version 12.0 of MATHEMATICA. (Note that FEYNMASTER will not run if a Python version prior to 3 is used, and it is only guaranteed to properly work if a version of Mathematica not older than 10.3 is used.) As for LATEX, the user is required to update the package database; note also that, in the first run of FEYNMASTER, some packages (like feynmp-auto and breqn) may require authorization to be installed. We verified that FEYNMASTER runs properly with the latest public versions of FeynRules, QGRAF and FeynCalc — namely, versions 2.3.34, 3.4.2 and 9.3.0, respectively. More instructions on how to download and install QGRAF can be found in [https://porthos.](https://porthos.tecnico.ulisboa.pt/CTQFT/node9.html) [tecnico.ulisboa.pt/CTQFT/node9.html](https://porthos.tecnico.ulisboa.pt/CTQFT/node9.html) and in <https://porthos.tecnico.ulisboa.pt/CTQFT/node33.html>. Finally, note that, when using Linux or Mac, the executable QGRAF file should be named qgraf.

### <span id="page-2-5"></span>2.2 Defining the directories

Once the 'FeynMaster' folder is set in a specific directory, further directories should be specified. This must be done by editing two files inside that folder: the RUN-FeynMaster batch<sup>[2](#page-2-0)</sup> and Control.py. For the former, the user should edit the file simply by completing the  $(\ldots)$  in the second line with the directory where the FEYNMASTER folder is. For the latter, Control.py must be opened; then, in the last section (Directories section), and for each one of the variables defined there ( $dirFM$ ,  $dirFR$ , ...,  $dirCT$ ), the user should specify a path.<sup>[3](#page-2-1)</sup> The meaning of the different variables is explained in Table  $1<sup>4</sup>$  $1<sup>4</sup>$  $1<sup>4</sup>$ 

| Variable | Meaning                                                                                         |
|----------|-------------------------------------------------------------------------------------------------|
| dirFM    | directory corresponding to FEYNMASTER                                                           |
| dirFR    | directory corresponding to FEYNRULES                                                            |
| dirFRmod | directory where the FEYNRULES model is                                                          |
| dirQ     | directory corresponding to QGRAF                                                                |
| dirQmod  | directory where the QGRAF model is to be found                                                  |
| dirMain  | directory corresponding to FEYNMASTER output                                                    |
| dirPro   | directory corresponding to the one where processes are to be stored                             |
| dirFey   | directory corresponding to the one where the non-renormalized Feynman<br>rules are to be stored |
| dirCT    | directory corresponding to the one where the counterterms are to be stored                      |

<span id="page-2-2"></span>Table 1: Directories to be specified in the end of Control.py. See text for details.

Some additional remarks are in order. First, the tilde  $(°)$  symbol should not be used to simplify directories. Second, the folder 'FeynRulesModels' inside the 'FEYNMASTER' folder should be cut and pasted inside the directory corresponding to FeynRules. Third, the user must create an empty folder named 'ModelsFeynMaster' inside dirQ (such folder corresponds to dirQmod, and is the place where the generated QGRAF model files will be placed). Fourth, the directories may depend on the specific model being used at the time; in those cases, the user can use Python features to write the string as depending on other variables.[5](#page-2-4) Finally, the last four directories — dirMain, dirPro, dirFey, dirCT — do not need to exist before the user defines them in the Control.py file, for they are automatically created. To test FeynMaster, jump to section [7,](#page-29-0) where instructions for a quick first usage are given.

dirFRmod = 'home/programs/FeynRules/Models/' + intname + '/'.

Note also that this feature — writing strings as depending on other variables — can be used to simplify a directory which lies inside a previously defined directory. For example, if the directory where the FeynRules model is lies inside the directory corresponding to FeynRules, then we can write, for example,

dirFRmod = dirFR + 'Models/' + intname + '/'.

<span id="page-2-1"></span><span id="page-2-0"></span><sup>2</sup>This file will have different formats according to the operative system: .bat in Windows and .sh in Linux/Mac. <sup>3</sup>Note that, while in Linux/Mac a (single) forward slash should be used to separate the different levels of the directory, Windows requires a double backslash.

<span id="page-2-3"></span><sup>&</sup>lt;sup>4</sup>We should clarify the difference between the directory corresponding to x and the directory where x is: while in the former  $x$  itself is included in the directory path, in the latter it is not. For example, suppose that the folder  $x$  lies inside the directory 'documents'; then, the directory corresponding to x means '/documents/x/', while the directory where x is means '/documents/'.

<span id="page-2-4"></span> $5By$  default, Control.py already uses all these features, so that the user only needs to fill in the (...) parts. In any event, let us illustrate what is being said with an example. The directory where the FeynRules model is should be specified as a function of the variable intname (defined in the FeynMaster model, see below); for instance, in Linux,

# <span id="page-3-0"></span>3 Creating a new model

FeynMaster is a model dependent program: it cannot run without the specification of a model. For each model, such specification corresponds to the definition of two files: the FEYNRULES model file and the FeynMaster model file. In this section, we explain in detail how to create both; a concrete example is given in section [5.1.](#page-15-1) Note that FEYNMASTER already comes with three models (and hence six files): QED, Scalar QED (SQED) and the Standard Model.<sup>[6](#page-3-1)</sup> These serve as prototypes, and we highly recommend them as guiding tools in the creation of a new model.

Since there are already models available, this section can be skipped in a first utilization of FEYNMASTER.

### 3.1 Defining the FeynRules model

The FEYNRULES model is an usual model for FEYNRULES.<sup>[7](#page-3-2)</sup> In order for FEYNMASTER to be able to work with it, the final Lagrangean should be included in the FEYNRULES model. Moreover, this Lagrangean must be separated in different parts — each of them corresponding to a different type of interaction —, in such a way that each of those parts should have a specific name: see Table [2.](#page-3-3)[8](#page-3-4)

| Type of interactions           | FEYNRULES name |
|--------------------------------|----------------|
| pure gauge                     | LGauge         |
| fermion-gauge                  | LFermions      |
| Yukawa                         | <b>LYukawa</b> |
| scalar-scalar and gauge-scalar | LHiggs         |
| ghosts                         | LGhost         |
| gauge fixing                   | LGF            |

<span id="page-3-3"></span>Table 2: Name of the different Lagrangean parts according to the type of interaction.

Some additional notes on the FeynRules model are in order. First, the Lagrangean parts involving fermions (LFermions and LYukawa) can be written either in terms of Dirac fermions or Weyl fermions; in both cases, the Feynman rules will be presented for Dirac fermions.[9](#page-3-5) Second, every propagating particle should have a mass assignment, either to a variable or to  $0$  (e.g., Mass  $\rightarrow$  MH or Mass  $\rightarrow$  0). Finally, every parameter present in the model (non-zero masses included) should be defined in the parameters sections (M\$Parameters) with a LAT<sub>E</sub>X name, so that it can be properly printed in the outputs (e.g., TeX  $\rightarrow$  Subscript [m, h]). A value can also be associated to each parameter (e.g., Value  $\rightarrow$  125);<sup>[10](#page-3-6)</sup> this is useful only in case the user wants to exploit the numerical interface of  $F$ EYNMASTER — to be explained in section [4.4.2.](#page-12-0)

<span id="page-3-1"></span><sup>&</sup>lt;sup>6</sup>The Standard Model FEYNRULES model file is written in an arbitrary  $R_{\xi}$  gauge and with the  $\eta$  parameters of ref. [\[20\]](#page-31-1), while the FEYNMASTER model file closely follows ref. [\[21\]](#page-31-2) to define the renormalization.

<span id="page-3-2"></span><sup>7</sup> It is assumed here that the user is familiar with FeynRules, and knows how to create a FeynRules model. If this is not the case, we refer to the FeynRules website <https://feynrules.irmp.ucl.ac.be/>.

<span id="page-3-4"></span><sup>8</sup>To be clear, it is not mandatory to define all the 6 Lagrangean parts present in Table [2](#page-3-3) (for example, if the model does not have a ghost sector, there is no need to define LGhost); only, no other name besides the 6 ones specified in the right column of Table [2](#page-3-3) will be recognized by FeynMaster.

<span id="page-3-5"></span><sup>9</sup>This means that, if the user has written Lagrangean parts in terms of Weyl fermions, a relation should be specified in the particle classes between the Weyl fermions and their associated Dirac spinors (see, for example, the Standard Model FeynRules model file; for more information, cf. the FeynRules manual).

<span id="page-3-6"></span> $10$ In the case of matricial parameters, the variable name is Values instead of Value, and the set of values should be written as a MATHEMATICA list. For example, for a parameter with dimensions  $2 \times 2$ , we can set Values  $\rightarrow$  {0.5, 1, 1.5, 2}, for the matrix entries 11, 12, 21, 22, respectively. The Standard Model file includes values according to [\[22\]](#page-31-3).

## 3.2 Defining the FeynMaster model

As we saw, besides the FeynRules model file, FeynMaster requires a second file: the FeynMaster model. This is a Python file, where further informations about the model should be specified. The different elements of the file are explained in Table [3;](#page-4-0) yet, we strongly suggest the user to check some examples of FEYNMASTER model files, which might be the simplest way to get acquainted with a model.

<span id="page-4-0"></span>

| Variable | Meaning                                                                                                    |  |  |
|----------|----------------------------------------------------------------------------------------------------|--|--|
| intname  | name that shall be given to a) the QGRAF model, which will be automatically                                       |  |  |
|          | created from the FEYNRULES model, b) the folder where the FEYNRULES model is                                      |  |  |
|          | to be found and c) the folder with the FEYNMASTER outputs for the model at stake                                  |  |  |
| extname  | name that shall be printed in the FEYNMASTER final documents as the model name                                    |  |  |
|          | (in the elements that follow, the user should specify the particles of the model, in $QGRAF$ style) <sup>11</sup> |  |  |
| nscl     | neutral scalars, in QGRAF style                                                                                   |  |  |
| cscl     | charged scalars, in QGRAF style                                                                                   |  |  |
| ancscl   | anticharged scalars, in QGRAF style (in respective order)                                                         |  |  |
| fel      | fermions, in QGRAF style                                                                                          |  |  |
| anfel    | antifermions, in QGRAF style                                                                                      |  |  |
| ngal     | neutral gauge bosons, in QGRAF style                                                                              |  |  |
| cgal     | charged gauge bosons, in QGRAF style                                                                              |  |  |
| ancgal   | anticharged gauge bosons, in QGRAF style (in respective order)                                                    |  |  |
| ngol     | neutral Goldstone bosons, in QGRAF style                                                                          |  |  |
| cgol     | charged Goldstone bosons, in QGRAF style                                                                          |  |  |
| ancgol   | anticharged Goldstone bosons, in QGRAF style (in respective order)                                                |  |  |
| ghl      | ghosts, in QGRAF style                                                                                            |  |  |
| anghl    | antighosts, in QGRAF style (in respective order)                                                                  |  |  |
| glul     | gluons, in QGRAF style                                                                                            |  |  |
|          | (in the elements that follow, the same, but in L <sup>T</sup> EX style, and in respective order)                  |  |  |
| LAnscl   | neutral scalars, in L <sup>AT</sup> EX style                                                                      |  |  |
| LAcscl   | charged scalars, in LAT <sub>F</sub> X style                                                                      |  |  |
| LAancscl | anticharged scalars, in IATEX style (in respective order)                                                         |  |  |
| LAfel    | fermions, in IATFX style                                                                                          |  |  |
| LAanfel  | antifermions, in IATFX style                                                                                      |  |  |
| LAngal   | neutral gauge bosons, in IATFX style                                                                              |  |  |

<sup>&</sup>lt;sup>11</sup>There is really no need to learn QGRAF for this: just check some examples of FEYNMASTER model files. Note also that the QGRAF name of an antifermion should always be the capitalized version of the QGRAF name of the its respective fermion; the same applies for ghosts and antighosts. Some examples: for a fermion f, the antifermion should be F; for a fermion e1, the antifermion should be E1; for a ghost cZ, the antighost should be CZ.

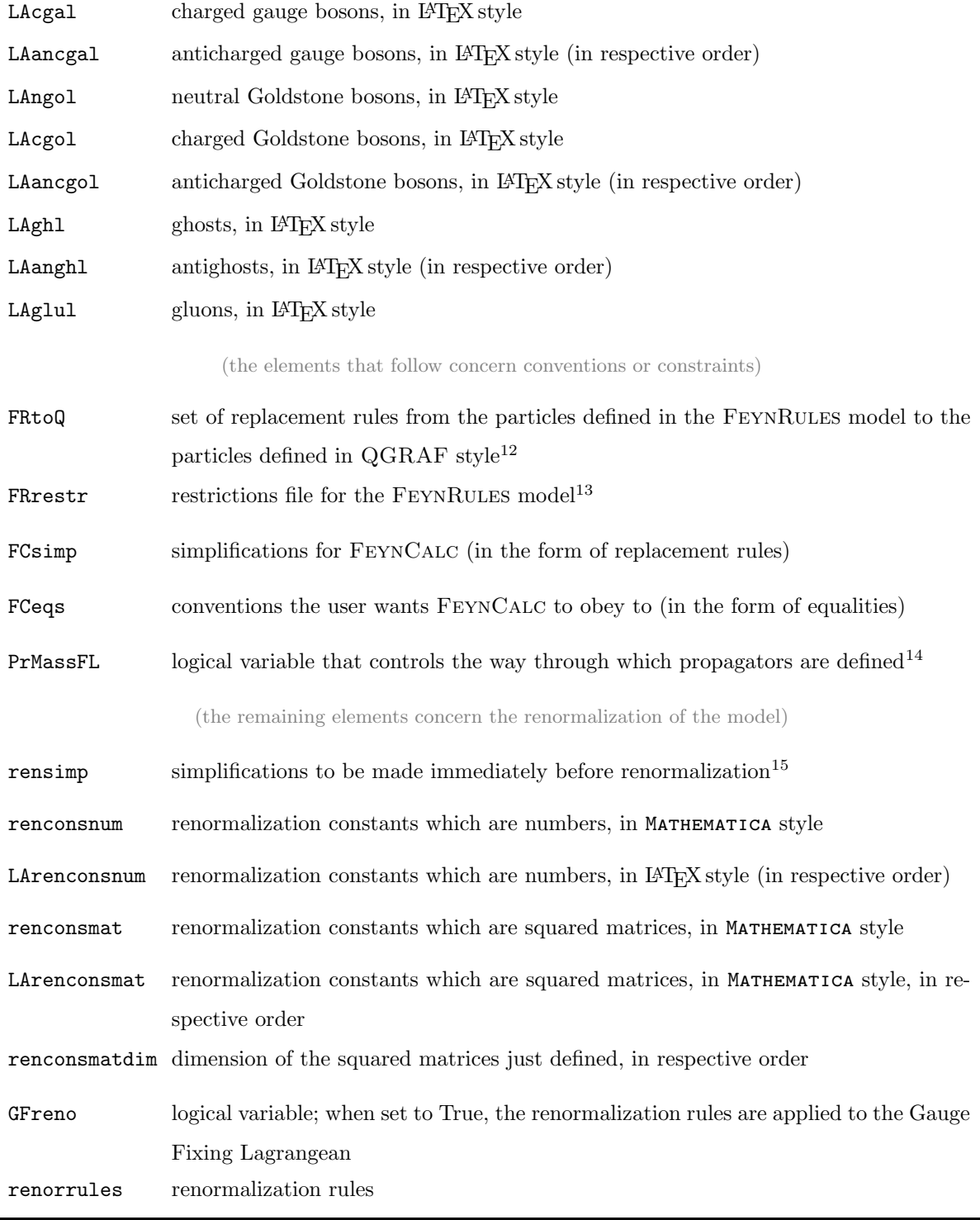

Table 3: Variables of the FEYNMASTER model.

<sup>&</sup>lt;sup>12</sup>There is no need to include neither the trivial replacement rules (that is, when the FEYNRULES name is the same as the QGRAF one), nor the antiparticles replacement rules.

<sup>&</sup>lt;sup>13</sup>The user is supposed to include all the desired simplifications for FEYNRULES in the restrictions file (cf. the FEYNRULES manual for more informations on restrictions files).

<sup>&</sup>lt;sup>14</sup>If PrMassFL is set to True, the poles of the propagators are extracted from the Lagrangean — i.e., they are defined as the bilinear terms of the field at stake in the Lagrangean —, and the propagator is written in the most general form. If PrMassFL is set to False, the poles will match the variable corresponding to the mass of the propagator, and the propagator will be written in the Feynman gauge. While setting PrMassFL to True is certainly the most faithful way to describe the propagator, this option may bring certain difficulties: on the one hand, it requires a Gauge Fixing Lagrangean to define the gauge boson propagators; on the other hand, the bilinear terms can be very complicated expressions.<br><sup>15</sup>This may be relevant in some cases; cf. the Standard Model FEYNMASTER model file.

# <span id="page-6-0"></span>4 Usage

Once the initial specifications are concluded (i.e., once the directories, the FeynRules model and the FeynMaster model are defined), FeynMaster is ready to be used. In this section, we explain in detail how the usage works. We start by showing how to edit the file that controls the FEYNMASTER run. Then, after describing how to actually run FeynMaster, we comment on its outputs, and explain how to use the two notebooks we alluded to in the Introduction.

## <span id="page-6-4"></span>4.1 Control.py

The FEYNMASTER run is uniquely controlled from Control.py. In this section, we explain the different components of that file.[16](#page-6-1) Initially, three variables should be specified, according to Table [4.](#page-6-2) While two

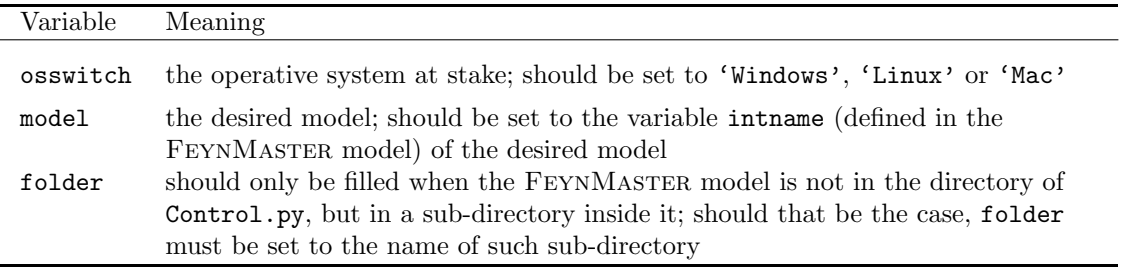

<span id="page-6-2"></span>Table 4: Initial variables to be defined in Control.py.

of those variables — osswitch and folder — will in principle be edited once and for all in the first use of FEYNMASTER, the remaining one  $-$  model  $-$  must be edited each time the model at stake changes. After that, the user should specify the desired process (or processes). One process is specified through the definition of the set of variables shown in Table [5.](#page-6-3) Note that it is possible to define a sequence of

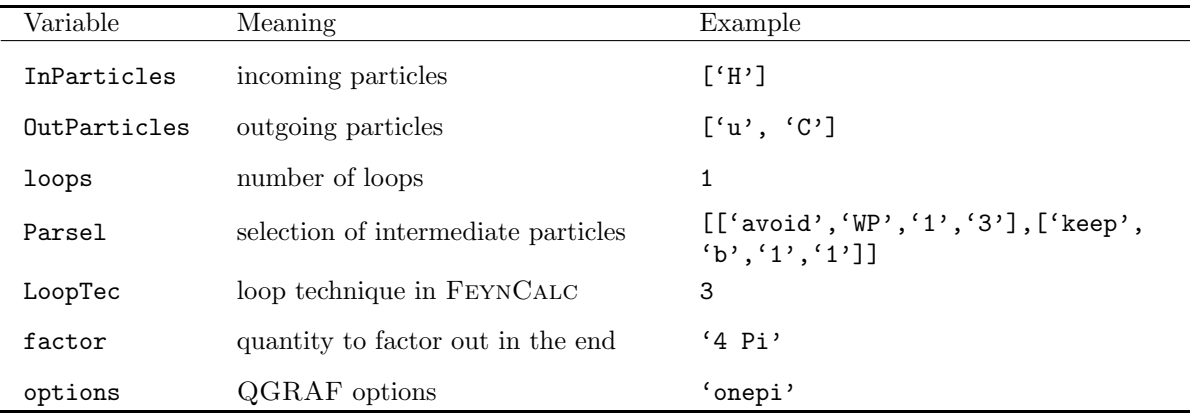

<span id="page-6-3"></span>Table 5: Variables that specify one process. See text for details.

processes — that is, a series of processes to be run in a single FeynMaster run; this is perhaps more clear in the Control.py file itself, where the comments in the Processes section show the line where the first process begins (*process* 1) and the line where it ends (*end of process* 1). To define a sequence of processes, the user must copy the lines of the first process, paste them after it, and edit them to define

<span id="page-6-1"></span> $16$ Except the ones concerning the directories, which were addressed before. Note that a summary of the different explanations given in this section is present in the Control.py file itself as comments.

the second process, and repeat the same procedure for more processes. An example of a sequence of processes will be given in section [5.1.](#page-15-1) For now, we must clarify the meaning of the variables of Table [5.](#page-6-3) InParticles and OutParticles, corresponding to the incoming and outgoing particles of the process, should contain only particles defined in QGRAF style in the FEYNMASTER model. Each particle should be written between primes, and different particles should be separated by commas (see example in Table [5\)](#page-6-3). Whenever both a particle and an antiparticle are defined in InParticles or OutParticles, the particle should always be written first, and the antiparticle after it. Tadpoles are obtained by selecting a single incoming particle and no outgoing particles (i.e.,  $\text{OutParticles} = []$ ).

The loops variable should be set to a non-negative integer. Whatever the number of loops, FEYNMASTER will always correctly generate the amplitudes for every diagram involved, although it is only prepared to properly draw and compute diagrams with number of loops inferior to 2.

Parsel allows the specification of intermediate particles contributing to the process.[17](#page-7-0) It applies not only to particles in loops, but to all intermediate particles. Inside the outer squared brackets, specific selections (themselves defined by squared brackets) can be placed, in such a way that different selections should be separated by commas (see example in Table [5,](#page-6-3) where we defined two specific selections). Each specific selection contains four arguments: the first should either be 'avoid' or 'keep', the second should correspond to a particle of the model, $^{18}$  $^{18}$  $^{18}$  and the last two should be non-negative integer numbers such that the second is not smaller than the first. We illustrate how it works by considering the example in Table [5:](#page-6-3)  $[$ 'avoid', 'WP', '1', '3'] discards all the diagrams with number of 'WP' propagators between 1 and 3, while ['keep','b','1','1'] keeps only diagrams with number of 'b' propagators between 1 and 1 (i.e., exactly equal to 1).

LoopTec enables the user to choose between different loop techniques in FeynCalc. There are four possibilities: 1 for OneLoop, 2 for MyOneLoop, 3 for MyOneLoopMod, 4 for OneLoopTID. The first possibility is the standard OneLoop included in FeynCalc. This function has two problems. First, it is limited to the third power of the loop momenta in the numerator. We have implemented the case of four momenta for diagrams with four denominators using the conventions of LoopTools; this corresponds to the second possibility, MyOneLoop, which we have tested with the light-by-light scattering in QED. The second problem with the standard OneLoop function is that, sometimes (e.g. for long lines with exterior fermions at the end), it conflicts with the DiracSimplify function.[19](#page-7-2) One way to avoid such problem is to use the TID function included in FeynCalc; this corresponds to the fourth possibility, OneLoopTID, which calls the same arguments as **OneLoop**. However, we have developed another algorithm for the decomposition of the numerator that is normally faster than the TID decomposition. This corresponds to the third possibility, MyOneLoopMod, which also includes the case of four momenta in the numerator. factor is a number, written in Mathematica style and between primes, that is to be factored out in the final calculations. Finally, options refers to  $QGRAF$  options.<sup>[20](#page-7-3)</sup>

<span id="page-7-1"></span><span id="page-7-0"></span> $17$ It is similar to (and actually based on) the iprop option in QGRAF.

<sup>&</sup>lt;sup>18</sup>Care should be taken not to select antiparticles, but only particles. This is because the propagator in FEYNMASTER is defined through the particle, and not the antiparticle.

<span id="page-7-3"></span><span id="page-7-2"></span><sup>19</sup>Hence, whenever there are external fermions, it is safer not to use the loop techniques 1 and 2.

<sup>20</sup>See QGRAF manual. Other examples besides 'onepi' (for one particle irreducible diagrams only) are '' (no options) and 'notadpole' (no tadpoles).

Once the process (or sequence of processes) is specified, the last thing to edit before running FeynMaster is the Selection section of Control.py. It contains 9 logical variables (i.e., variables that can only be set either to True or to False), described in Table [6.](#page-8-0)

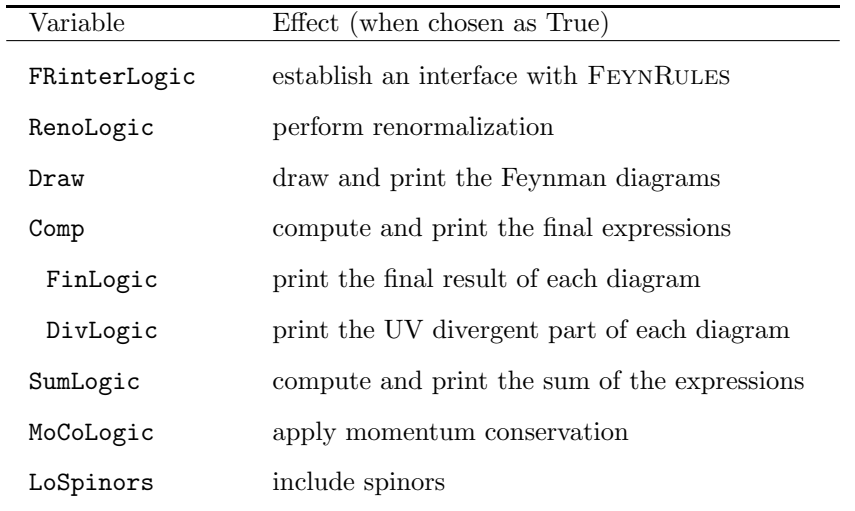

<span id="page-8-0"></span>Table 6: Logical variables of the *Selection section* of Control.py. See text for details.

Some remarks are in order, concerning the effect of these variables when set to True.

FRinterLogic, by establishing an interface with FeynRules, performs several tasks. First, it runs FeynRules (for the model selected in the initial variable model), prints the complete non-renormalized Feynman rules of the model in a PDF file and opens this file.<sup>[21](#page-8-1)</sup> Second, it generates a  $OGRAPH$  model, a crucial element in the generation of Feynman diagrams. Third, it generates the complete non-renormalized Feynman rules in FeynCalc style, which will play a decisive role in all the calculations. Finally, it generates a Mathematica notebook specifically designed to run FeynRules — hereafter the FeynRules notebook. This notebook is very useful in case the user wants to have control over the generation of Feynman rules, and is the subject of section [4.4.1.](#page-11-0)

Note that, even if all logical variables are set to False, FEYNMASTER generates a MATHEMATICA notebook specifically designed to run FeynCalc — hereafter the FeynCalc notebook. This notebook is very useful should the user want to have control over calculations, and is the subject of section [4.4.2.](#page-12-0) Moreover, once there is a QGRAF model, FeynMaster always runs QGRAF, which writes in a symbolic form the total diagrams that contribute to the process at stake — the same process which was specified through the variables in Table [5.](#page-6-3) Then, FeynMaster takes the QGRAF output and writes the series of amplitudes for each diagram in a file that the FeynCalc notebook shall have access to.

RenoLogic concerns the renormalization of the model. If FRinterLogic is set to True, RenoLogic prints the complete set of Feynman rules for the counterterms interactions in a PDF file and opens this file; moreover, it stores those interactions in a file which the Mathematica notebook shall have access to. A second important feature of RenoLogic is described below, in the context of the Comp variable.

<span id="page-8-1"></span><sup>&</sup>lt;sup>21</sup>Note that the results are automatically written; this is especially challenging when it comes to (automatically) breaking the lines in a long equation. This challenge is in general surpassed with the LAT<sub>E</sub>X breqn package, which is employed by FeynMaster. However, breqn is not able to break a line whenever the point where the line is to be broken is surrounded by three or more parentheses; in those cases, unfortunately, the lines in the FeynMaster PDF outputs simply go out of the screen. For documentation on the breqn package, cf.<https://www.ctan.org/pkg/breqn>.

Draw takes the QGRAF output, draws the Feynman diagrams in a L<sup>AT</sup>FX file, prints them in a PDF file and opens this file. This operation is achieved with the help of feynmer [\[23\]](#page-31-4), a LATEX package to draw Feynman diagrams. Since the diagrams are written in a L<sup>AT</sup>EX file, they can not only be edited by the user, but also directly copied to the LAT<sub>E</sub>X file of the user's paper.<sup>[22](#page-9-0)</sup>

Comp computes the final expressions using FEYNCALC, prints them in a PDF file and opens this file.<sup>[23](#page-9-1)</sup> Comp is intrinsically related to the three logical variables that follow, which we now turn to. The first two of them  $-$  FinLogic and DivLogic  $-$  are, in fact, nothing but options for Comp, so that they only make sense if  $Comp$  is set to True:<sup>[24](#page-9-2)</sup> FinLogic includes the (total) final analytical expression for each diagram in the PDF file printed by Comp; DivLogic, on the other hand, includes (only) the analytical expression for the UV divergent part of each diagram in the same PDF file.

At this point, we should clarify the difference between UV divergences and infrared (IR) divergences. It is well known that, while the former are in general present in loop integrals, the latter can only show up when there is a massless particle running inside the loop (in which case the IR divergence comes from the integration region near  $k^2 = 0$ , with k the loop momentum). In the present version of FEYNMASTER, we restrict the treatment of divergences to the UV ones. Indeed, we assume that the IR divergences can be regulated by giving the massless particle a fake mass — which one shall eventually be able to set to zero in physical processes, after considering real emission graphs. With that assumption, IR divergences will never show up explicitly (only implicitly through the fake mass). In the following, unless in potentially dubious statements, we will stop writing UV explicitly: it is assumed that, whenever we mention divergences, we shall be referring to UV divergences.

SumLogic is an option for both Comp and the FeynCalc notebook: it computes the sum of the analytical expressions; if Comp is set to True, this sum is included in the generated PDF;<sup>[25](#page-9-3)</sup> whatever the logical value of Comp, setting SumLogic to True implies that, when the FeynCalc notebook is run, the sum of the analytical expressions is calculated.

We now explain the effect of RenoLogic when Comp is set to True.<sup>[26](#page-9-4)</sup> In case the user defined a single process in the Processes section, RenoLogic causes FeynMaster to look for counterterms that might absorb the divergences of the process at stake, and to calculate those counterterms in  $\overline{\text{MS}}$ .<sup>[27](#page-9-5)</sup> Such counterterms are then printed in the PDF file produced by Comp, and stored in yet another file (CTfin.m, to be described below). In the case of a sequence of processes, the subsequently computed counterterms are added to CTfin.m; however, what is particularly special about the sequence is that, for a certain

<span id="page-9-0"></span> $^{22}$ As already suggested, Draw is at present only guaranteed to properly draw the diagrams up to 1-loop. Moreover, diagrams with more than two particles in the initial or final states, as well as some reducible diagrams, are also not warranted.

<span id="page-9-1"></span> $^{23}$ By 'final expressions' we mean the simplified analytical expressions for the diagrams written in terms of Passarino– Veltman integrals; more details on section [4.4.2.](#page-12-0) We inform that it is normal that the warning 'front end is not available' shows up when Comp is set to True. Finally, the limitation we alluded to in note [21](#page-8-1) applies here too.

<span id="page-9-3"></span><span id="page-9-2"></span> $^{24}$ In case Comp is set to False, the logical value of such variables is irrelevant: they can either be set to True or to False.

 $^{25}$ More specifically: if FinLogic is True, SumLogic includes the sum of the total final expressions; if DivLogic is True, it includes the sum of the expressions for the divergent parts; if both are True, it includes both the sum of the total expressions and the sum of the expressions for the divergent parts.

<span id="page-9-4"></span> $^{26}$ In this case, momentum conservation should be enforced; that is to say, the variable MoCoLogic should be set to True. Note, moreover, that there is only a non trivial effect if there are counterterms interactions stored; given what we saw above, this means that FeynMaster had to be run with both RenoLogic and FRinterLogic set to True for the model at stake.

<span id="page-9-5"></span><sup>&</sup>lt;sup>27</sup>That is, calculates them in such a way that the counterterms are precisely equal to the divergent part they absorb (except for the ln(4π) and the Euler-Mascheroni constant  $\gamma$ , which are also absorbed in the  $\overline{\text{MS}}$  scheme). By 'calculating' we mean here writing the analytical expression.

process of the sequence, FeynMaster will compute the counterterms by making use of the counterterms already computed in the previous processes.<sup>[28](#page-10-0)</sup> In the end of the run, CTfin.m contains all the counterterms that were computed (in  $\overline{\text{MS}}$ ) to absorb the divergences of the processes of the sequence. In this way, and by choosing an appropriate sequence of processes, it is possible to automatically renormalize the whole model in  $\overline{\text{MS}}$  with a single FEYNMASTER run.

The last two logical variables of Table [6](#page-8-0) are MoCoLogic and LoSpinors. The former applies momentum conservation to the final expressions, while the latter includes fermion spinors in those expressions. These variables are relevant even when Comp is set to False, as shall be explained in section [4.4.2.](#page-12-0)

## 4.2 Run

If both the FeynRules model and the FeynMaster model are defined, and if the Control.py file is edited, everything is set. To run FEYNMASTER, just run the RUN-FEYNMASTER batch file inside directory dirFM. [29](#page-10-1)

## 4.3 Outputs

Depending on the logical value of the variables in the *Selection section* of Control.py, FEYNMASTER can have different outputs. We now list the total set of outputs, assuming that all those variables are set to True.[30](#page-10-2) First, in the directory where the FeynRules model is, two files are generated: the FeynRules notebook, Notebook.nb, and an input file for it, PreControl.m. Second, the QGRAF model with the name corresponding to the variable intname is created in the directory dirQmod; besides, a file named last-output (with the last output from QGRAF) is created inside dirQ. Then, if it does not exist yet, a directory with the name corresponding to intrame is created in the directory dirMain. Inside it, and if they do not exist yet, three directories are created, Counterterms, FeynmanRules and Processes, which we now describe.

Counterterms contains one folder, TeXs-drawing, and two files, CTini.m and CTfin.m. TeXs-drawing is where the PDF file with the complete set of Feynman rules for the counterterms interactions is stored, as well as the LATEX file that creates it. CTini.m is the file which the FEYNCALC notebook has access to and where the Feynman rules for the counterterms interactions are stored. CTfin.m, in turn, is the aforementioned file containing the counterterms that were computed (in  $\overline{\text{MS}}$ ) to absorb the divergences of the processes of the sequence at stake.[31](#page-10-3)

FeynmanRules, besides several files with the Feynman rules to be used in the FeynCalc notebook, contains yet another TeXs-drawing folder, where the PDF file with the complete set of Feynman rules for the non-renormalized interactions is stored, as well as the L<sup>AT</sup>FX file that creates it.

<span id="page-10-0"></span><sup>&</sup>lt;sup>28</sup>This is, in fact, the major advantage of writing a series of processes in a single FEYNMASTER run (as opposed to one process per run).

<span id="page-10-1"></span> $^{29}$ Care should be taken not to run FEYNMASTER when the relevant notebooks are open. More specifically, if FRinterLogic is set to True, and if the FeynRules notebook created for the process at stake already exists, this notebook cannot be open during the run; in the same way, if Comp is set to True, and if the FEYNCALC notebook designed for the process at stake already exists, such notebook cannot be open during the run.

<span id="page-10-2"></span><sup>30</sup>Actually, when Comp and RenoLogic are both True, LoSpinors should be False. This is irrelevant for what follows, since LoSpinors has no influence on the outputs as a whole.

<span id="page-10-3"></span> $31$ Everytime FEYNMASTER is run, this file CTfin.m is generated anew, thus erasing any counterterms that might be contained in it.

Processes contains a folder for each of the different processes studied. These folders are named with the index (in the sequence of processes) corresponding to the process at stake, as well as with a string containing the QGRAF names of the incoming and the outgoing particles joined together. Inside each folder, there are two other folders, TeXs-drawing and TeXs-expressions, as well as three files, Amplitudes.m, Helper.m and the FeynCalc notebook, Notebook.nb. In order: TeXs-drawing contains the PDF file with the printed Feynman diagrams, as well as the LAT<sub>EX</sub> file that creates it; TeXs-expressions contains the PDF file with the printed expressions, as well as the LATEX file that creates it; Amplitudes.m contains the amplitudes for the diagrams (written in FeynCalc style); Helper.m is an auxiliary file for the FeynCalc notebook.

Finally, recall that, in case there is already a QGRAF model, FeynMaster will run even if all variables of Table [6](#page-8-0) are set to False. This is relevant since it generates not only the QGRAF output (last-output), but also the folder (or folders) for the specific process (or processes) selected, containing the files described above.[32](#page-11-1)

### 4.4 The notebooks

As previously mentioned, a major advantage of FEYNMASTER is its hybrid character concerning automatization. Indeed, not only does it generate automatically the results, but it also allows the user to handle them. This is realized due to the automatic creation of the FeynRules notebook and the FeynCalc notebook. We now describe them in detail.

### <span id="page-11-0"></span>4.4.1 The FeynRules notebook

We mentioned in section [4.1](#page-6-4) that, when FEYNMASTER is run with the logical variable FRinterLogic set to True, the FeynRules notebook Notebook.nb is automatically created in the directory dirFRmod. By running it,<sup>[33](#page-11-2)</sup> the user can access the vertices for the different Lagrangean parts, according to Table [7.](#page-11-3) Besides the usual FEYNRULES instructions, two useful functions  $-$  GetCT and MyTeXForm  $-$  are

| Lagrangean part | vertices            |
|-----------------|---------------------|
| LGauge          | vertsGauge          |
| LFermions       | vertsFermionsFlavor |
| LYukawa         | vertsYukawa         |
| LHiggs          | vertsHiggs          |
| I.f.            | vertsGhosts         |

<span id="page-11-3"></span>Table 7: Names of the different vertices according to the Lagrangean part (compare with Table [2\)](#page-3-3).

available. GetCT is a function that, for a certain Lagrangean piece given as argument, yields the respective counterterms Lagrangean. MyTeXForm is FeynMaster's version of Mathematica's TeXForm; it is a function that uses PYTHON (as well as inner FEYNMASTER information concerning the L<sup>A</sup>TEX form of the parameters of the model) to write expressions in a proper LATFX form.<sup>[34](#page-11-4)</sup>

<span id="page-11-1"></span><sup>&</sup>lt;sup>32</sup>While the QGRAF output is not overwritten when QGRAF is run on its own, it is overwritten when QGRAF is run inside FeynMaster.

<span id="page-11-4"></span><span id="page-11-2"></span> $33$ The run will generate several FEYNMASTER internal files, among which is built-model, the QGRAF model file.

<sup>34</sup>MyTeXForm prints the LATEX form of the expression at stake not only on the screen, but also in an external file named MyTeXForm-last-output.tex in the directory where the notebook lies.

#### <span id="page-12-0"></span>4.4.2 The FeynCalc notebook

Whenever FEYNMASTER is run, and independently of the logical values of the variables of Table [6,](#page-8-0) the FeynCalc notebook is automatically created. This notebook, as already the FeynRules one just described, is totally ready-to-use: the user does not have to define directories, nor import files, nor change conventions. Just by running the notebook, there is immediate access to a whole set of results: not only the totality of the results obtained should the Comp logical variable had been turned on (the expressions, the divergent parts, the counterterms, etc.), but also to more basic elements, such as the total Feynman rules for the model and amplitudes for the diagrams. Besides, since all these results are written in a Mathematica notebook, the user has great control over them, as he or she can operate algebraically on them, or select part of them, or print them into files, etc. Moreover, since the FeynCalc package is loaded, and since all the results are written in a FEYNCALC-readable style, the control at stake is even greater, for the user can apply all the useful tools of that package: operate on the Dirac algebra, perform contractions, solve loop integrals, etc.[35](#page-12-1)

We now present some useful features introduced by FEYNMASTER in the FEYNCALC notebook. We start with the variables related to the analytical expressions for the Feynman diagrams: see Table [8.](#page-12-2) Here, the

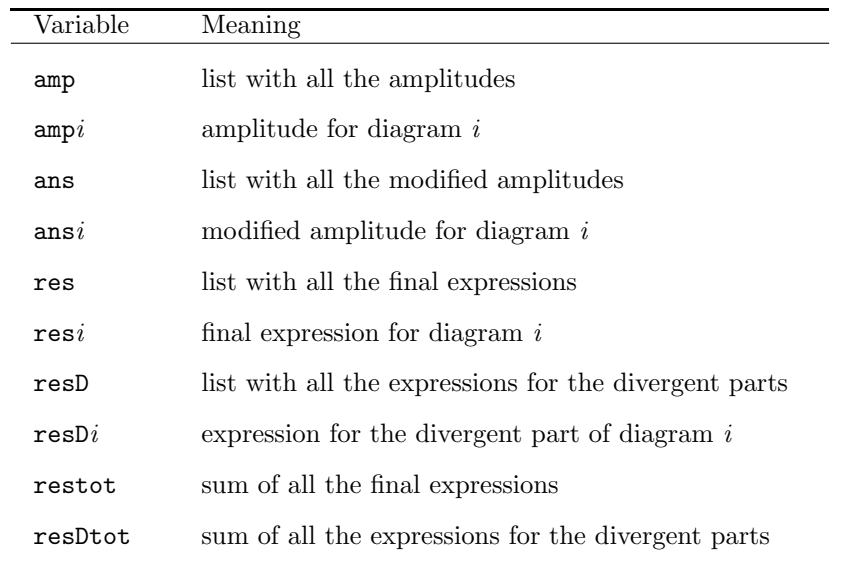

<span id="page-12-2"></span>Table 8: Useful variables concerning expressions for the diagrams. See text for details.

differences between amp, ans and res should be highlighted. First, amp is a list that, for each element, contains the mere conjunction of the Feynman rules involved in the diagram at stake; ans is the result of the application of the loop technique in dimensional regularization to amp (in case amp is at 1-loop), or a mere simplification of amp (in case amp is at tree-level); moreover, ans multiplies amp by  $1/i$ ; res takes ans and writes it in 4 dimensions — including possible finite parts coming from this conversion  $36$  — and

<span id="page-12-1"></span><sup>35</sup>In the following, we assume the user to be familiar with FeynCalc. For more informations, consult the FeynCalc website: <https://feyncalc.github.io/>.

<span id="page-12-3"></span><sup>36</sup>As is well known, in the dimensional regularization scheme, the infinities are tamed by changing the dimensions of the integrals from 4 to d, in such a way that the divergences are regulated by the parameter  $\epsilon = 4 - d$ . When solving the integrals in terms of Passarino–Veltman integrals, the result will in general depend explicitly on the dimension d, as well as on the Passarino–Veltman integrals themselves — which usually diverge, with divergence proportional to  $1/\epsilon$ . But since  $d = 4 - \epsilon$ , there will in general be finite terms (order  $\epsilon^0$ ) coming from the product between d and the divergent parts in the Passarino–Veltman integrals. Hence, when converting the result back to 4 dimensions (since the final result is written

factorizes the previously selected factor. We should stress that, since ans includes a factor  $1/i$ , the final results (res) correspond to  $M$ , and not to  $iM$ . Finally, the divergent parts are written in terms of the variable div, defined as:

$$
\operatorname{div} = \frac{1}{2} \left( \frac{2}{\epsilon} - \gamma + \ln 4\pi \right).
$$

(Note that, in the PDF file with the printed expressions, we change the name div to  $\omega_{\epsilon}$ .) Next, we consider useful functions to manipulate the results: see Table [9.](#page-13-0) Some clarifications are in

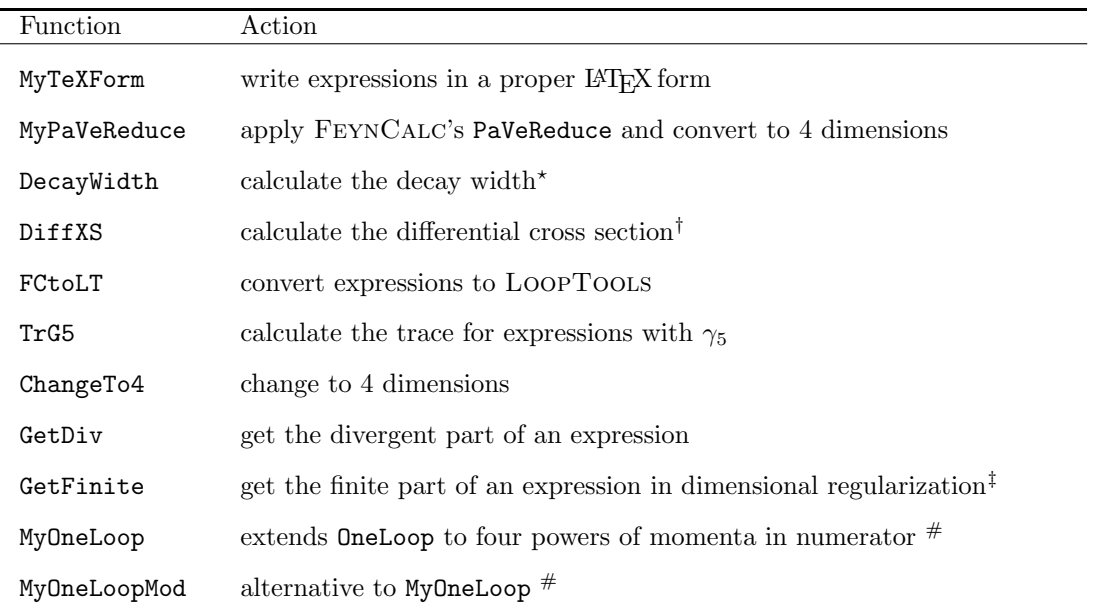

? Only applicable to processes with 1 incoming and 2 outgoing particles.

 $^\dagger$  Only applicable to processes with 2 incoming and 2 outgoing particles.

 $^\ddag$  Cf. note [36.](#page-12-3)

 $#$  Cf. section [4.1.](#page-6-4)

<span id="page-13-0"></span>Table 9: Useful functions. See text for details.

order here. MyTeXForm is the same function as the one described in section [4.4.1.](#page-11-0) MyPaVeReduce is FeynMaster's version of FeynCalc's PaVeReduce; it applies PaVeReduce and writes the result in 4 dimensions — again, not without including possible finite parts coming from this conversion. Concerning DecayWidth and DiffXS, note that while the former is written solely in terms of masses, the latter is written also in terms of the center of momentum energy S as well of the scattering angle Theta. FCtoLT is the function that allows the numerical interface of FEYNMASTER; when applied to an expression, it generates three FORTRAN files in the directory where the notebook lies: MainLT.F, FunctionLT.F and MyParameters.h; the first one, MainLT.F, is the beginning of a main FORTRAN program, which must be completed according to the user's will; MainLT.F calls the function MyFunction, which is the LOOPTOOLS version of the expression FCtoLT was applied to, and which is written in the second FORTRAN file, FunctionLT.F; in turn, MyParameters.h contains the numerical values associated to the different parameters in the FeynRules model file. Last of all (we postpone the discussion about TrG5 to the next paragraph), GetDiv yields the UV divergent part of an expression; care should be taken if IR divergences are not regulated via a fake mass, for in that case, although they can show up as poles of

in 4 dimensions), one cannot forget to include such terms. Finally, recall that IR divergences will never show up explicitly if the potentially IR divergent integrals are tamed by giving the massless particle a fake mass.

the Passarino–Veltman functions, they will not be detected by GetDiv. Moreover, GetDiv only yields the UV divergent part of the Passarino–Veltman functions [\[24,](#page-31-5) [25\]](#page-31-6) that FeynCalc and FeynMaster can handle — namely, integrals whose power of the loop momenta in the numerator is at most 3 (except for the D functions, where we extended FeynCalc up to the fourth power of the loop momenta).

Let us now consider TrG5. Since FEYNMASTER is prepared to compute divergent integrals — and, more specifically, to compute them via dimensional regularization —, it defines Dirac and Lorentz structures (like  $g^{\mu\nu}$  or  $\gamma^{\mu}$ ) in dimension d, not in dimension 4. However, the definition of  $\gamma_5$  in dimension d is not trivial, as chiral fermions are a property of four dimensions. In fact, the treatment of  $\gamma_5$  in dimensional regularization is still an open problem (see e.g. refs.  $[26-32]$  $[26-32]$ ). By default, FEYNMASTER assumes the so-called naive dimensional regularization scheme [\[30\]](#page-31-9), which takes the relation  $\{\gamma_5, \gamma^\mu\} = 0$  to be valid in dimension d. This naive approach is applied both when the loop diagram has external fermions, and when it has only inner fermions (forming a closed loop). In the second case, in order to calculate the corresponding trace, FEYNMASTER uses TrG5. This function starts by separating the expression it applies to in two terms: one with  $\gamma_5$ , another without  $\gamma_5$ . It then computes the trace of the former in 4 dimensions, while keeping the dimension of the latter in its default value  $d^{37}$  $d^{37}$  $d^{37}$ 

Finally, we present in Table [10](#page-14-1) some useful variables concerning renormalization. Two notes should be

| Function   | Meaning                                                                                     |  |  |
|------------|---------------------------------------------------------------------------------------------|--|--|
| CT process | expression containing all the counterterms involved in the <i>process</i> at stake          |  |  |
| PreResReno | sum of the total divergent part and CT process                                              |  |  |
| CTfinlist  | list with all the counterterms computed so far in MS                                        |  |  |
| ResReno    | the same as PreResReno, but using counterterms previously stored in<br>CTfinlist.           |  |  |
| PosResReno | the same as ResReno, but using also the counterterms calculated for the<br>process at stake |  |  |

<span id="page-14-1"></span>Table 10: Useful variables concerning renormalization. See text for details.

added. First, in the CTprocess variable, process corresponds to the QGRAF names of the incoming and the outgoing particles joined together (e.g., in the Standard Model, for the process  $h \to Z\gamma$ , CTprocess is CTHZA). Second, PosResReno should always be zero, since in the  $\overline{\text{MS}}$  scheme the divergents parts are exactly absorbed by the counterterms.

Some final comments on the FeynCalc notebook. First, the indices of the particles are described in Table [11,](#page-15-2) and momentum conservation can be applied through the replacement rule MomCons.<sup>[38](#page-14-2)</sup> Second, the Helper.m file contains, among other definitions, both the factor (defined in the Selection section of Control.py) as well as the FEYNCALC conventions (defined as FCeqs in the FEYNMASTER model). Third, even if Comp is set to False in Control.py, setting MoCoLogic and LoSpinors to True has consequences for the FeynCalc notebook. Indeed, the former implies that, when the notebook is run, momentum

<span id="page-14-0"></span> $37$ It is a matter of course that the calculation of the term with  $\gamma_5$  in dimension 4 can only be an issue when the integral multiplying it is divergent. This is simply because one does not need to regularize an integral that is not divergent. In particular, there is no need to use dimensional regularization for a finite integral, so that all the calculations can be made in dimension 4. Note also that FEYNCALC already includes different schemes to handle  $\gamma_5$ , and is expected to improve the treatment of  $\gamma_5$  in dimensional regularization in future versions.

<span id="page-14-2"></span><sup>38</sup>Whenever there is one incoming particle and two outgoing particles, MomCons replaces p1 by the remaining momenta; in all the other cases, MomCons replaces q1 by the remaining momenta.

|           | QGRAF<br>index | Lorentz<br>index in<br>FEYNCALC | Lorentz<br>index in<br>LAT <sub>F</sub> X | Color<br>index in<br>LAT <sub>F</sub> X | Momentum<br>index in<br>FEYNCALC | Momentum<br>index in<br>LAT <sub>F</sub> X |
|-----------|----------------|---------------------------------|-------------------------------------------|-----------------------------------------|----------------------------------|--------------------------------------------|
| Incoming  | $-1$           | $-J1$                           | $\mu$                                     | $\boldsymbol{a}$                        | p1                               | $p_1$                                      |
| particles | $-3$           | $-J3$                           | ρ                                         | $\mathfrak{c}$                          | p2                               | $p_2$                                      |
| Outgoing  | $-2$           | $-J2$                           | $\nu$                                     | b                                       | q1                               | $q_1$                                      |
| particles | $-4$           | $-J4$                           | $\sigma$                                  | d                                       | q2                               | $q_2$                                      |

<span id="page-15-2"></span>Table 11: Particle indices for the FeynCalc notebook.

conservation will be applied; as for the latter, it makes the amplitudes be written with fermion spinors. Finally, the replacement rule FCsimp contains the simplifications for FeynCalc (defined with the same name in the FEYNMASTER model).

## <span id="page-15-0"></span>5 Examples

### <span id="page-15-1"></span>5.1 Creation and complete automatic renormalization of a toy model

Here we exemplify how to create a model, on the one hand, and how to completely renormalize it, on the other. The model will be very simple: QED with an extra fermion. We first show how to create such a toy model.

Probably the simplest way to create any model whatsoever is to copy and modify an already existing model. Recall that, in order to define a model in FEYNMASTER, we need to create two files: a FEYNRULES model file and a FeynMaster model file. We start with the former; given the similarity between our toy model and QED, we duplicate the directory dirFRmod corresponding to the QED FEYNRULES model, and name the duplicate QED2. We get inside QED2, and change the name of the FEYNRULES model file from QED.fr to QED2.fr. We then open QED2.fr, and edit the model in three steps:<sup>[39](#page-15-3)</sup> first, we modify the parameter list to

```
(***** Parameter list ******)
M$Parameters = {
mf1 == \{TeX -> Subscript[m,1]\},mf2 == \{TeV \rightarrow Subscript[m,2]\},ee == {TeX -> e},
xiA == {TeX -> Subscript[\[Xi],A]} }
```
Then, in the Particle classes list, we slightly modify what we had, and we add a second fermion:<sup>[40](#page-15-4)</sup>

```
(***** Particle classes list ******)
M$ClassesDescription = {
W[1] == {
```
<span id="page-15-4"></span><span id="page-15-3"></span><sup>39</sup>We neglect here minor details like the internal FeynRules name, which can be edited in the variable M\$ModelName.  $40$ The fermions are defined both in terms of Weyl spinors (the W variables) and Dirac spinors (the F variables). It is

certainly true that, in models with no parity violation (like the present one), there is no need to define the fermions in terms of Weyl spinors. Nevertheless, we consider them for illustrative purposes.

```
ClassName -> psi1L,
SelfConjugate -> False,
QuantumNumbers -> {Q-> Q},
Chirality -> Left},
W[2] == \{ClassName -> chi1R,
SelfConjugate -> False,
QuantumNumbers -> {Q \rightarrow Q},
Chirality -> Right},
F[1] == {ClassName -> f1,
SelfConjugate -> False,
QuantumNumbers -> {Q \rightarrow Q},
Mass \rightarrow mfl,
WeylComponents -> {psi1L, chi1R}},
W[3] == \{ClassName -> psi2L,
SelfConjugate -> False,
QuantumNumbers -> {Q-> Q},
Chirality -> Left},
W[4] == \{ClassName -> chi2R,
SelfConjugate -> False,
QuantumNumbers -> {Q \rightarrow Q},
Chirality -> Right},
F[2] == 4ClassName -> f2,
SelfConjugate -> False,
QuantumNumbers -> {Q-> Q},
Mass \rightarrow mf2,
WeylComponents -> {psi2L, chi2R}},
V[1] == {ClassName -> A,
Mass \rightarrow 0.
SelfConjugate -> True} }
```
Finally, we modify the Lagrangean to include a second fermion:

```
LGauge := -1/4 FS[A, \{Mu\}, \{Nu\}] FS[A, \{Mu\}, \{Nu\}]
LFermions := I psi1Lbar.sibar[mu].del[psi1L, mu] + I chi1Rbar.si[mu].del[chi1R, mu] \
- mf1 (psi1Lbar.chi1R + chi1Rbar.psi1L) \
+ ee psi1Lbar.sibar[mu].psi1L A[mu] + ee chi1Rbar.si[mu].chi1R A[mu] \
+ I psi2Lbar.sibar[mu].del[psi2L, mu] + I chi2Rbar.si[mu].del[chi2R, mu] \
```

```
- mf2 (psi2Lbar.chi2R + chi2Rbar.psi2L) \
+ ee psi2Lbar.sibar[mu].psi2L A[mu] + ee chi2Rbar.si[mu].chi2R A[mu]
LGF := -1/2/xiA del[A[mu], mu] del[A[nu], nu]
```
This completes the FeynRules model. We now move to the directory where the FeynMaster models are; we duplicate the file QED.py, and we name the duplicate QED2.py. We open QED2.py, and start by changing intname to 'QED2' and extname to 'QED with two fermions'. We then edit the following variables according to:[41](#page-17-0)

```
(1, 1)'fel' : ['f1','f2'], # - - - fermions
'anfel' : ['F1','F2'], # - - - antifermions
(\ldots)'LAfel' : ['f_1','f_2'],
'LAanfel' : [{\scriptsize {\lhd\,} 1', {\scriptsize {\lhd\,} 1', \lhd\,} 2'],
( \ldots )'FRtoQ': '\{\},
```
Finally, we consider the variables concerning renormalization. In QED, we renormalize the theory using the replacements

$$
A_{\mu} \to A_{\mu} + \frac{1}{2} \delta Z_3 A_{\mu}, \tag{1a}
$$

$$
\psi_L \to \psi_L + \frac{1}{2} \delta Z_L^f \psi_L,\tag{1b}
$$

$$
\chi_R \to \chi_R + \frac{1}{2} \delta Z_R^f \chi_R,\tag{1c}
$$

$$
e \to e + \delta e \, e,\tag{1d}
$$

$$
m_f \to m_f + \delta m_f , \qquad (1e)
$$

where  $\psi_L$  and  $\chi_R$  are the left and right components of the fermion, respectively. In QED2, we shall have exactly the same replacement rules, but with an extra fermion. Therefore, we write in QED2.py:

```
( \ldots )'renconsnum' : ['\\[Delta]ee', '\\[Delta]Z3', '\\[Delta]ZfL1', '\\[Delta]ZfR1',
'\setminus[Delta]mf1','\\[Delta]ZfL2','\\[Delta]ZfR2','\\[Delta]mf2'],
'LArenconsnum' : ['\\delta e','\\delta Z_3','\\delta Z^{f,L}_1','\\delta Z^{f,R}_1',
'\\delta m_1','\\delta Z^{f,L}_2','\\delta Z^{f,R}_2','\\delta m_2'],
( \ldots )'renorrules' : ['A[\Nu]] \rightarrow A[\N[u]] + (1/2) \ \N[\Delta] Z3 A[\N[u]]', \ N'ee -> ee + \langle[Delta]ee ee', \langle'psi1L -> psi1L + (1/2) \ \{\Delta\} ZfL1 psi1L', \ \
```
<span id="page-17-0"></span><sup>41</sup>Recall that the QGRAF name of an antifermion should always be the capitalized version of the QGRAF name of the respective fermion. Moreover, in order to avoid internal conflicts in FeynMaster, the FeynRules particles names should never be equal to any QGRAF antiparticles names; so, for example, if we had defined the FeynRules particles with names F1 and F2, we should never define the QGRAF antiparticles names as ['F1','F2']. Finally, since there is no need to include in FRtoQ neither the trivial replacement rules nor the antiparticles replacement rules, FRtoQ is empty in this case.

```
'chi1R -> chi1R + (1/2) \\[Delta]ZfR1 chi1R', \
'psi1Lbar -> psi1Lbar + (1/2) \ \lceil \Delta \rceilZfL1 psi1Lbar', \
'chi1Rbar -> chi1Rbar + (1/2) \ \{\Delta\} ZfR1 chi1Rbar', \
'mf1 -> mf1 + \left(\Delta\right) -> mf1 + \left(\Delta\right)'psi2L -> psi2L + (1/2) \ \lceil \Delta \rceilZfL2 psi2L', \
'chi2R -> chi2R + (1/2) \\[Delta]ZfR2 chi2R', \
'psi2Lbar -> psi2Lbar + (1/2) \ \{\Delta] ZfL2 \ psi2Lbar', \
'chi2Rbar -> chi2Rbar + (1/2) \ \lceil \Delta \rceilZfR2 chi2Rbar', \
'mf2 -> mf2 + \lvert \Leftrightarrow [Delta]mf2']
}
```
This completes the FEYNMASTER model, and hence the total specification of QED2.

Now that the model is totally specified, we want to proceed to its complete automatic renormalization — that is, to the determination of the complete set of counterterms (in the  $\overline{\text{MS}}$  scheme). To do so, we open Control.py (we assume that the user has already specified all the required directories); we start by choosing model = 'QED2'. Then, we must choose a sequence of processes such that all the counterterms are computed. To do so, note that the total set of counterterms is:

$$
\delta Z_3, \quad \delta Z_1^{f,L}, \delta Z_1^{f,R}, \delta m_1, \quad \delta Z_2^{f,L}, \delta Z_2^{f,R}, \delta m_2, \quad \delta e. \tag{2}
$$

However, from the renormalization of QED, we know that the first one,  $\delta Z_3$ , can be determined by the vacuum polarization of the photon; the following three,  $\delta Z_1^{f,L}$ ,  $\delta Z_1^{f,R}$ ,  $\delta m_1$ , can be determined by the self-energy of  $f_1$ ; by the same token,  $\delta Z_2^{f,L}$ ,  $\delta Z_2^{f,R}$ ,  $\delta m_2$  can be determined by the self-energy of  $f_2$ ; finally, δe can be determined by one of the vertices (either  $f_1\bar{f}_1\gamma$  or  $f_2\bar{f}_2\gamma$ ) at 1 loop. From all this, we conclude that the Processes section in Control.py should be:  $42$ 

```
def processes(): #:::::::::::::::::::::::::::::::: Processes section ::::::: (...)
# - - - - - - (do not edit):Seq=[]; Loo=[]; LooTec=[]; Fac=[]; Opt=[]; ParS=[]
# - - - - - Write the sequence of 1-loop processes you want to study, in QGRAF style:
# - - - - - process 1:
# - - - - - - - - - incoming particles, separated by (...)InParticles = [ 'A' ]# - - - - - - - - - outgoing particles, separated by (...)OutParticles = ['A']# - - - - - - - - - number of loops, without prime symbols (example: 1):
loops = 1# - - - - - - - - selection of particles in the loop: keep or avoid an (...)# - - - - - - - - - example: Parsel = [['avoid','H','1','3'] (...)
Parsel = []
# - - - - - - - - - 1 loop technique in FeynCalc (1 for OneLoop, 2 for ( \ldots )LoopTec = 1# - - - - - - - - - quantity to factor out in the end of the computation (...)
```
<span id="page-18-0"></span> $^{42}$ Recall that, whenever a 1-loop process has external fermions, the variable LoopTec cannot be set equal to 1 or 2.

```
factor = '1'# - - - - - - - - - QGRAF options (example: 'onepi'); else, leave it '':
options = 'onepi'
# - - - - - - (do not edit):
Sum = [InParticles,OutParticles]; Seq.append(Sum); (...)
# - - - - - end of process 1
# - - - - - process 2:
# - - - - - - - - - incoming particles, separated by (...)InParticles = ['f1']
# - - - - - - - - - - outgoing particles, separated by (...)OutParticles = ['f1']# - - - - - - - - - number of loops, without prime symbols (example: 1):
loops = 1# - - - - - - - - - selection of particles in the loop: keep or avoid an (...)# - - - - - - - - example: Parsel = [[ 'avoid', 'H', '1', '3' ] (...)Parsel = []
# - - - - - - - - - - loop technique in FeynCalc (1 for OneLoop, 2 for (...)
LoopTec = 3# - - - - - - - - - quantity to factor out in the end of the computation (...)factor = '1'# - - - - - - - - - - QGRAF options (example: 'onepi'); else, leave it '':
options = 'onepi'
# - - - - - - (do not edit):
Sum = [InParticles,OutParticles]; Seq.append(Sum); (...)
# - - - - - end of process 2
# - - - - - process 3:
# - - - - - - - - - incoming particles, separated by (...)InParticles = ['f2']# - - - - - - - - - outgoing particles, separated by (...)OutParticles = ['f2']
# - - - - - - - - - number of loops, without prime symbols (example: 1):
loops = 1# - - - - - - - - selection of particles in the loop: keep or avoid an (...)# - - - - - - - - example: Parsel = [[ 'avoid', 'H', '1', '3' ] (...))Parsel = \Box# - - - - - - - - - loop technique in FeynCalc (1 for OneLoop, 2 for (...)LoopTec = 3
# - - - - - - - - - quantity to factor out in the end of the computation (...)factor = '1'# - - - - - - - - - - QGRAF options (example: 'onepi'); else, leave it '':
options = 'onepi'
# - - - - - (do not edit):
```

```
Sum = [InParticles,OutParticles]; Seq.append(Sum) (...)
# - - - - - end of process 3
# - - - - - process 4:
# - - - - - - - - - incoming particles, separated by (...)InParticles = ['A']# - - - - - - - - - - outgoing particles, separated by (...)OutParticles = ['f1', 'F1']# - - - - - - - - - number of loops, without prime symbols (example: 1):
loops = 1# - - - - - - - - - selection of particles in the loop: keep or avoid an (...)# - - - - - - - - - example: Parsel = [[ (avoid', 'H', '1', '3')] (...))Parsel = []# - - - - - - - - - 1oop technique in FeynCalc (1 for OneLoop, 2 for (...)LoopTec = 3# - - - - - - - - - quantity to factor out in the end of the computation (...)factor = '1'# - - - - - - - - - - QGRAF options (example: 'onepi'); else, leave it '':
options = 'onepi'
# - - - - - - (do not edit):
Sum = [InParticles,OutParticles]; Seq.append(Sum) (...)
# - - - - - end of process 4
# - - - - - for more processes, just replicate the above process
return (Seq,Loo,ParS,LooTec,Fac,Opt)
```
Finally, concerning the variables of the *Selection section* of Control.py, we set them all to True, except LoSpinors, which we set to False. This being done, everything is set. We then move to dirFM, and run batch the file RUN-FeynMaster. In total, 10 PDF files are automatically and subsequentially generated and opened: one for the non-renormalizable Feynman rules, another one for the counterterms Feynman rules, and two files per process — one with the Feynman diagrams, another with the respective expressions. In the last file for the expressions, we read "This completes the renormalization of the model", and the list of the full set of counterterms is presented.

### <span id="page-20-1"></span>5.2  $h \rightarrow \gamma \gamma$  in the Standard Model

In this example, we use the  $h \to \gamma\gamma$  in the Standard Model as an illustration of several features of FEYN-MASTER. We shall use Standard Model model files — both the FEYNRULES one and the FEYNMASTER one — that come with FeynMaster, and we assume once again that the user has already specified all the required directories in Control.py. As for the remaining variables in this file, we set them in accor-dance with Table [12.](#page-21-0)<sup>[43](#page-20-0)</sup> We then go to the directory dirFM, and we run the batch file RUN-FeynMaster. In

<span id="page-20-0"></span><sup>43</sup> A Control.py file adapted to this example was included inside the folder containing the FeynRules model for the Standard Model, under the name Control-Example-5.2.py. We are setting FRinterLogic to True, which only needs to be done in case it was not yet done before. Actually, generating all Feynman rules for both the non-renormalizable interactions and the counterterms in the Standard Model may take some minutes. Therefore, if we have already performed that operation, we can save time by setting FRinterLogic and RenoLogic to False.

| Variable     | Value                                                                                                    |
|--------------|----------------------------------------------------------------------------------------------------|
| model        | 'StandardModel'                                                                                             |
| InParticles  | [`H`]                                                                                                    |
| OutParticles | $\left[\,{}^{\mathfrak c}\mathbf A\,{}^{\mathfrak d},\, {}^{\mathfrak c}\mathbf A\,{}^{\mathfrak d}\right]$ |
| loops        | $\mathbf{1}$                                                                                                |
| Parsel       | П                                                                                                    |
| LoopTec      | 1                                                                                                    |
| factor       | 4, 1                                                                                                    |
| options      | 'onepi'                                                                                                    |
|              |                                                                                                    |
| FRinterLogic | True                                                                                                    |
| RenoLogic    | True                                                                                                    |
| Draw         | True                                                                                                    |
| Comp         | False                                                                                                    |
| FinLogic     | False                                                                                                    |
| DivLogic     | False                                                                                                    |
| SumLogic     | True                                                                                                    |
| MoCoLogic    | False                                                                                                    |
| LoSpinors    | False                                                                                                    |
|              |                                                                                                    |

<span id="page-21-0"></span>Table 12: Values of the variables of Control.py for the example in section [5.2;](#page-20-1) cf. note [43.](#page-20-0)

total, 3 PDF files will automatically be generated and opened: one for the non-renormalizable Feynman rules, another one for the counterterms Feynman rules, and a third one for the Feynman diagrams. We move to the directory 1-HAA inside dirPro (meanwhile generated) and open the FeynCalc notebook Notebook.nb. We then run the Notebook.nb, after which we are ready to test some relevant features.

#### 5.2.1 Notebook access to Feynman rules

First, we want to gain some intuition on how the notebook has access to the Feynman rules of the Standard Model and to the amplitudes of the  $h \to \gamma\gamma$  decay. We write

$$
\text{In} \left[14\right] := \text{amp1}
$$

which should yield the expression:

$$
\frac{2 e^3 m_W g^{-J2-J4}}{s_w (k_1^2 - m_W^2) ((p_1 - k_1)^2 - m_W^2)} - \frac{2 D e^3 m_W g^{-J2-J4}}{s_w (k_1^2 - m_W^2) ((p_1 - k_1)^2 - m_W^2)}.
$$
(3)

This is the amplitude for the first Feynman diagram, where D represents the dimension. Now, where does the notebook get this information from? To answer the question, we open Amplitudes.m inside 1-HAA. If we check the first line, we realize that amp1 is essentially a product of Feynman rules such as propWP[...] and vrtxAAWPWM[...].<sup>[44](#page-21-1)</sup> These rules are defined either in Feynman-Rules-Main.m inside

<span id="page-21-1"></span><sup>&</sup>lt;sup>44</sup>Diagrams 7 to 24 have a factor Nc, which corresponds to the color number. This factor shall be present whenever there are fermions present.

dirFey, or in one of the other files present in that directory. Although they have been automatically generated, they can always be edited for particular purposes.

### <span id="page-22-1"></span>5.2.2 Finiteness and gauge invariance

Next, we use some of the features described in section [4.4.2](#page-12-0) to test two important properties of  $h \to \gamma\gamma$ : finiteness and gauge invariance. We start with the former; by writing

$$
\text{In} \left[ 15 \right] := \text{resD}
$$

we obtain the list with all the expressions for the divergents parts. It is a non-trivial list: although some of its elements are zero, most of them are not. However, when we sum the whole list, we find:

$$
In [16] := \text{resDtot}
$$

$$
Out [16] = 0
$$

so that the process as a whole is finite, as expected for this decay mode.

Let us now check gauge invariance. First of all, note that the total amplitude M for  $h \to \gamma\gamma$  can be written as

$$
M = \epsilon_1^{\nu} \epsilon_2^{\sigma} M_{\nu \sigma}, \tag{4}
$$

where we are just factoring out the polarization vectors  $\epsilon_1^{\nu}$  and  $\epsilon_2^{\sigma}$  of the two photons. Then, it is easy to show that gauge invariance forces  $M^{\nu\sigma}$  to have the form

<span id="page-22-0"></span>
$$
M^{\nu\sigma} = (g^{\nu\sigma}q_1.q_2 - q_1^{\sigma}q_2^{\nu})F,
$$
\n<sup>(5)</sup>

where  $q_1$  and  $q_2$  are the 4-momenta of the two photons, and F is a scalar function of the momenta and the masses. In other words, it is a consequence of gauge invariance that, in the total process, the coefficient of  $g^{\nu\sigma}q_1.q_2$  must be exactly opposite to that of  $q_1^{\sigma}q_2^{\nu}$ . To test this, we define some replacement rules:

(\* momentum conservation in scalar products and four-vectors \*) In[17]:= dist = {SP[p1, x\_] -> SP[q1, x] + SP[q2, x], FV[p1, x\_] -> FV[q1, x] + FV[q2, x]}; (\* external particles on-shell \*) In[18]:= onshell = {SP[q1, q1] -> 0, SP[q2, q2] -> 0, SP[p1, p1] -> mH^2}; (\* kinematics \*) In[19:= kin = {SP[q1, q2] -> MH^2/2, SP[p1, q1] -> MH^2/2, SP[p1, q2] -> MH^2/2}; (\* transversality of the external photons polarizations \*) In[20]:= transv = {FV[q1, -J2] -> 0, FV[q2, -J4] -> 0};

which we use to define a new res list:

$$
\text{In}[21]: = \text{resnew} = (\text{res } / \text{. dist } / \text{. onshell } / \text{. kin } / \text{. transv}) // Simplify;
$$

Finally, we write the coefficients of  $g^{\nu\sigma}q_1.q_2$  and  $q_1^{\sigma}q_2^{\nu}$  as

In [22]: = 
$$
resnewT = (Coefficient[resnew, MT[-J2, -J4]] // MyPaVeReduce)
$$
  
\n/(MH^2/2) // Simplify // FCE;  
\nIn [23]: =  $resnewL = (Coefficient[resnew, FV[q1, -J4]*FV[q2, -J2]] // MyPaVeReduce)$   
\n// Simplify // FCE;

respectively, to conclude that

$$
\text{In [24] := Total [resnewT] + Total [resnewL] // Simplify}
$$
  
\n
$$
\text{Out [24] := 0}
$$

in accordance with gauge invariance. For what follows, it is convenient to save the expressions for the total transverse and longitudinal part. We write

$$
\text{In} [25] := FT = \text{Total} [\text{resnewT}] // Simplify;
$$
  
\n $\text{In} [26] := FL = \text{Total} [\text{resnewL}] // Simplify;$ 

#### 5.2.3 MyTeXForm

We now illustrate how to use  $MyTextForm$  inside the FEYNCALC notebook. Suppose we want to write the sum of final results for the diagrams with quartic vertices (diagrams 1 to 6) in a LAT<sub>EX</sub> document. We define the variable toprint1 as

$$
In [27]: = \text{toprint1} = Sum[res[[i]], {i, 1, 6}] // Simplify
$$

after which we write

$$
\text{In [28]} := \text{toprint1 } // \text{ MyTeXForm}
$$

If we now copy the outcome as plain text and paste it in a L<sup>AT</sup>FX document like the present one, we get:

$$
- (e3 ((mh2 + 6 mW2) B0 (p12, mW2, mW2) + mW2 (-4 + B0 (q12, mW2, mW2) + B0 (q22, mW2, mW2))) gνσ)/(16 mW π2 sw).
$$
\n(6)

Note that we did not need to break the line manually in the LAT<sub>E</sub>X equation. This is because we are using the breqn package, which automatically breaks lines in equations.<sup>[45](#page-23-0)</sup>

### 5.2.4 LoopTools interface

We mentioned in the Introduction that FEYNMASTER includes an interface with LOOPTOOLS. We now want to show how it works in the context of  $h \to \gamma\gamma$ . Suppose we want to plot the decay width as a function of the Higgs mass; we could start by computing the total  $h \to \gamma\gamma$  decay width:

$$
\text{In} [27] := X0 = \text{restot} \text{ // DecayWidth}
$$

However, although this works, it takes a long time and produces large expressions. It is simpler to use the amplitude in the generic form of Eq. [5,](#page-22-0) that is,

$$
\text{In} [27] := X0 = F (MT[-J2, -J4] MHz2/2 - FV[q1, -J4] FV[q2, -J2]) // DecayWidth
$$

Then, we write

$$
\text{In} [28] := (\text{X0 } /. \text{ F} \rightarrow \text{Abs}[\text{FT}] / / \text{Simplify}) // \text{FCtoLT}
$$

<span id="page-23-0"></span><sup>45</sup>For documentation, cf. <https://www.ctan.org/pkg/breqn> . Recall that the line breaking does not work when the point where the line is to be broken is involved in three or more parentheses.

where we replaced the generic variable F by the absolute value of the total transverse part, FT, defined above. As explained in section [4.4.2,](#page-12-0) the command FCtoLT generates three files: MainLT.F, FunctionLT.F and MyParameters.h. We open MainLT.F, and immediately after the comments

```
* Write now the rest of the program
```
we write<sup>[46](#page-24-0)</sup>

```
xMH=38d0
do i=1,162
xMH=xMH+1d0
write(50,98)xMH,MyFunction(..., xMH, ...)
enddo
```
where 50 and 98 represent the output file and the impression format, respectively. We are varying the Higgs mass from 38 GeV to 200 GeV in steps of 1 GeV. The result is presented in Fig. [1.](#page-24-1)

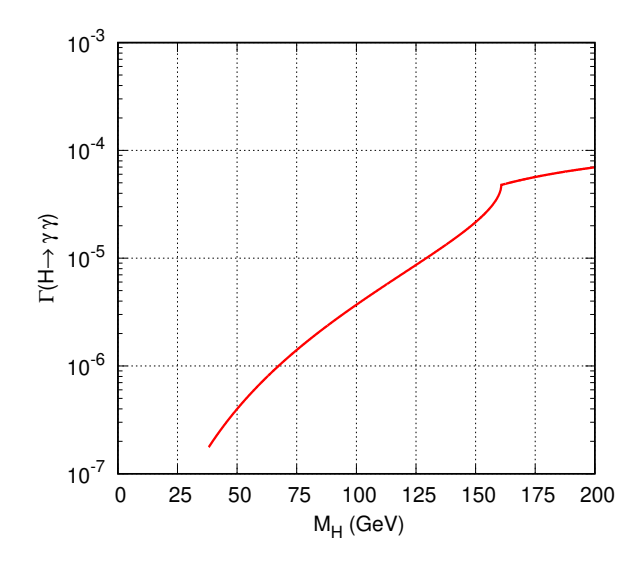

<span id="page-24-1"></span>Figure 1: Width of the process  $h \to \gamma \gamma$  as a function of the Higgs boson mass.

#### 5.2.5 Edition of Feynman diagrams

Finally, we briefly explain how to edit the Feynman diagrams. Recall that they were written in a LATEX file inside the TeXs-drawing folder, which in turn is located in the dirPro directory. If we open the file (1-output-Drawing-HAA.tex), we find the diagrams written according to the feynmf package. Let us consider the first diagram. The original code produces the original diagram:

<span id="page-24-0"></span> $46$ The parameters loaded from the file MyParameter.h cannot be changed inside the FORTRAN program (MainLT.F). Hence, since we define the parameter MH as the Higgs boson mass, we name xMH the variable we are using to make the plot; in doing so, we must be careful to replace MH for xMH in the arguments of MyFunction inside the loop.

```
( \ldots )\fmflabel{$\gamma$}{...}
\fmflabel{$\gamma$}{...}
\fmf{dashes,tension=3}{...}
\fmf{photon,tension=3}{...}
\fmf{photon,tension=3}{...}
\fmf{photon,label=$W^{+}$,right=1}{...}
\fmf{photon,label=$W^{+}$,right=1}{...}
( \ldots )W^+W^+h
                                                                                \gamma\gamma
```
However, we can modify the code in order to change the aspect of the diagram. In particular, we can change the labels, the tensions and the curvatures. $47$  We give two examples:

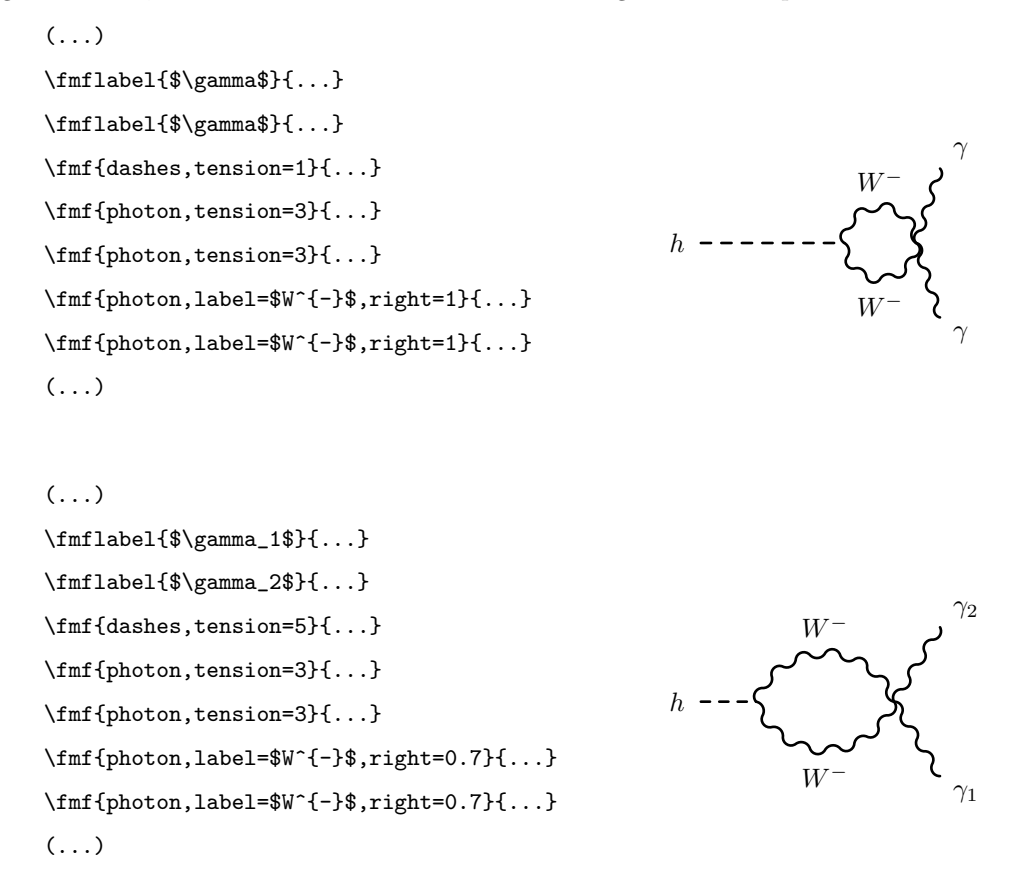

## <span id="page-25-2"></span>5.3 QED Ward identity

In the previous example, we showed how to use FEYNMASTER to manipulate the results of a single process. Here, we illustrate how it can also be used to combine information of several processes. For that purpose, we consider a simple task: prove the QED Ward identity.

It is easy to show that the Ward identity at 1-loop order in QED can be written as:

<span id="page-25-1"></span>
$$
p_1^{\nu} \Gamma_{\nu}(p_1, p_2, p_3) = e\left(\Sigma(p_2) - \Sigma(p_3)\right),\tag{7}
$$

<span id="page-25-0"></span><sup>&</sup>lt;sup>47</sup>The tensions represent the strength of the lines: the larger the tension, the tighter the line will be. The default tension is 1. The curvature is represented by the variable right. Note that tensions, labels and curvatures are just a few examples of variables that can be changed to generate a different diagram. For more informations, please consult the feynmf manual.

where

<span id="page-26-0"></span>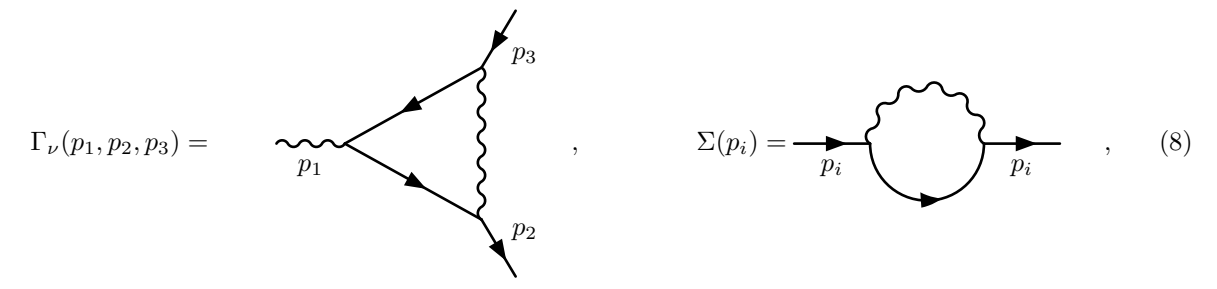

and where the momenta  $p_1$  and  $p_3$  are incoming, while  $p_2$  is outgoing. In order to prove eq. [7](#page-25-1) with FeynMaster, we need to consider the two processes depicted in eq. [8:](#page-26-0) the QED vertex and the fermion self-energy. Hence, we open and edit Control.py according to Table [13](#page-27-0) and we run FEYNMASTER.<sup>[48](#page-26-1)</sup> Then, we move to the directory 1-AfF inside dirPro (meanwhile generated), we copy the notebook that lies there to a different directory (say, dirPro), and we rename it Notebook-Global.nb. This is going to be the notebook where we shall combine the information of both processes. We open it, and delete most of the lines there: in a first phase, we only want to load the general files. So it must look like this:

In[1]:= << FeynCalc' In[2]:= dirNuc = "(...)"; In[3]:= dirFey = "(...)"; In[4]:= Get["Feynman-Rules-Main.m", Path -> {dirFey}] In[5]:= Get["FunctionsOneLoop.m", Path -> {dirNuc}]

Now, we want to load the first process. To do so, we write:

 $\text{In} \lceil 6 \rceil := \text{dirHome} = "(....)":$ In[7]:= SetDirectory[dirHome];  $In [8]: = \langle\langle$  Helper.m;  $In [9]: = Get["Definitions.m", Path -> {dirNuc}];$  $In [10]: = Get["Finals.m", Path -> {dirNuc}];$ 

where dirHome should be set to the directory corresponding to 1-AfF. Next, we define new variables: X0 as Γ of eq. [7,](#page-25-1) with the above-mentioned momentum definitions, and X1 as the whole left-hand side of eq. [7.](#page-25-1)

In[11]: = X0 = res1 /. 
$$
\{p1 \rightarrow p2 - p3, q1 \rightarrow p2, q2 \rightarrow -p3\};
$$
  
In[12]: = X1 = Contract[X0, FV[p2 - p3, -J1]],

We now load the second process:

 $In [13] :=$  dirHome = " $( \ldots )$ "; In[14]:= SetDirectory[dirHome];  $In [15] := \langle\langle \text{Helper.m };\rangle$  $In [16]: = Get['Definitions.m", Path -> {dirNuc}];$  $In [17]: = Get["Finals.m", Path -> {dirNuc}};$ 

where dirHome should now be set to the directory corresponding to 2-ff. From this, and recalling that the default momentum of a self-energy is p1 (cf. Table [11\)](#page-15-2), we can obtain the right-hand side of eq. [7](#page-25-1) by writing:

<span id="page-26-1"></span><sup>48</sup>A Control.py file adapted to this example was included inside the folder containing the FeynRules model for QED, under the name Control-Example-5.3.py.

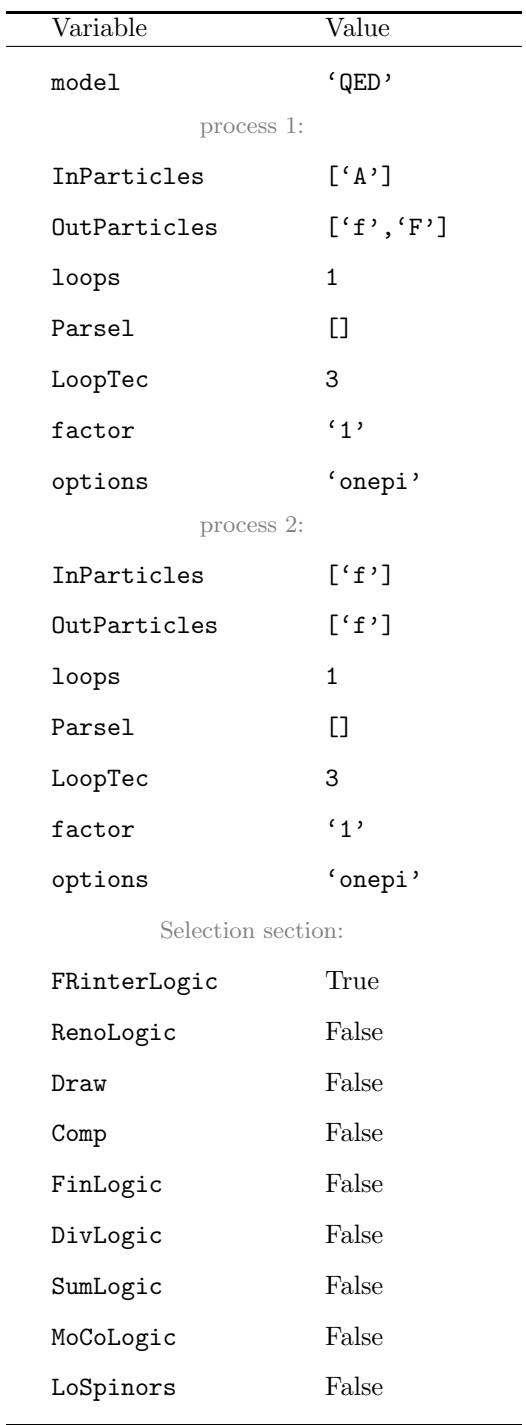

Table 13: Values of the variables of Control.py for the example in section [5.3.](#page-25-2)

<span id="page-27-0"></span> $In [18] := Y0a = res1 / p1 \rightarrow p2;$  $In [19] := Y0b = res1 / . p1 \rightarrow p3;$ In[20]:= Y1 = (ee\*(Y0a - Y0b) // DiracSimplify) // Simplify;

Finally, we prove the Ward identity by showing that both sides of eq. [7](#page-25-1) are equal:

$$
\text{In}[21]: = \text{WI} = (\text{Y1} - \text{X1}) // Simplify;
$$
  
 $\text{In}[22]: = \text{CheckWI} = \text{MyPaveReduce}[WI]$ 

which yields 0, thus completing the proof.

## <span id="page-28-0"></span>6 Brief comparison with other softwares

We should not end this paper without providing an (even if brief) explanation of how FEYNMASTER relates to other frameworks which also study to particle physics processes at the one-loop level. Among the most closely related to FEYNMASTER, we select five: GRACE [\[6\]](#page-30-6), FORMCALC [\[10\]](#page-30-5), GOSAM [\[11,](#page-31-10)12], MADGRAPH5\_AMC@NLO [\[19\]](#page-31-0) and NLOCT [\[14\]](#page-31-12).<sup>[49](#page-28-1)</sup>

Before entering the comparison, let us consider a preliminary aspect. As we insisted throughout the paper, one of the major advantages of the present software is the flexible manipulation of intermediate and final results, due to the user-friendly features of FeynCalc and Mathematica. Now, if it is true that a software based on Mathematica is flexible, it is also true that softwares based on other frameworks (such as FORM [\[33\]](#page-32-0)) can be much faster. In fact, if one is interested in obtaining the numerical result for a one-loop process with hundreds of diagrams in a well known model, other softwares are certainly preferable to FeynMaster. If, however, one wants to use a slightly different model, or ascertain some properties of the analytical results, or make sure to have no problems with interfaces between different softwares, or simply obtain a printed list of the Feynman rules, then FEYNMASTER is an interesting alternative. In this sense, the purpose of FeynMaster is not compete with the five aforementioned programs, but rather to enrich the flexibility of FeynCalc by creating a unified platform around it that performs a vast list of tasks.

Let us now consider the referred programs. GRACE is a very robust software that aims at numerically computing cross sections. It generates Feynman rules from a model, generates and draws Feynman diagrams, and writes the differential cross section in a FORTRAN file. It is not restricted to 2 particles in the final state; it employs other softwares for the numerical integration and event generation; it also addresses renormalization, and calculates counterterms in the on-shell renormalization scheme. However, it cannot calculate one-loop processes that do not exist at tree-level, such as  $h \to \gamma \gamma$ . And although it performs algebraic calculations, it does not seem to allow a large margin for the user to manipulate analytical expressions.

FormCalc is a program that calculates one-loop Feynman diagrams based on both FORM and Mathematica. It combines the speed of the former and the vast amount of instructions of the latter. It gets the amplitudes from FeynArts [\[9\]](#page-30-7) and generates an output to numerically evaluate the one-loop integrals with LOOPTOOLS. Although FORMCALC is excellent for fast results, it lacks the flexibility to perform simple manipulations involving Dirac algebra or Lorentz contractions, which are very useful to check properties of the processes (see, for example, section [5.2.2\)](#page-22-1).

GoSam is designed to an automated calculation of one-loop amplitudes for multi-particle processes. Like FeynMaster, it uses QGRAF to generate the Feynman diagrams in symbolic form, and also uses both Python and feynmf to draw the diagrams. Like GRACE, GoSam produces a Fortran file required to perform the evaluation of one-loop matrix elements. But unlike FeynMaster, it uses helicity amplitudes formalism, and makes renormalization for QCD corrections only. And although it generates one-loop amplitudes, it seems to be mostly focused on numerical evaluation, and not to allowing a manipulation

<span id="page-28-1"></span><sup>49</sup>For a review comparing different softwares, see [\[34\]](#page-32-1).

of intermediate or final expressions.

MADGRAPH5\_AMC@NLO is a very powerful framework for parton shower simulations and event analysis. It computes tree-level and one-loop amplitudes for arbitrary processes. However, it is not complete in one-loop processes of general models. For example, the one-loop corrections are restricted to QCD in the Standard Model. Hence, although it has some points in common with FeynMaster, its focus is essentially different.

NLOCT determines the UV counterterms for any Lagrangean in an automated way. It requires an interaction with both FeynRules and FeynArts, and works only in the Feynman gauge. It not only obtains the Feynman rules for the counterterms, but also computes the analytical expressions for these counterterms in the on-shell renormalization scheme. Hence, concerning renormalization, NLOCT is more powerful than FeynMaster, which only calculates (automatically) analytical expressions in MS and does so only by considering a sequence of processes (see section [5.1\)](#page-15-1). It should be clear, however, that it is certainly possible to use FeynMaster to renormalize a full model like the Standard Model in the on-shell scheme, although such procedure will not be fully automatic.

In conclusion, although some of softwares considered here are more powerful than FEYNMASTER in some specific tasks (e.g., FormCalc for fast results, NLOCT for an on-shell renormalization of different models), FeynMaster exploits the strength of FeynCalc to allow a practical manipulation of the analytical expressions. In addition — it should not be forgotten —, FEYNMASTER condenses in itself a multiplicity of tasks, so that there is no need to convert (and hence there are no obstacles in converting) between different softwares. All this makes FEYNMASTER a truly flexible framework.

# <span id="page-29-0"></span>7 Summary

We introduced the new software FEYNMASTER, designed to perform several tasks of particle physics studies in a flexible and consistent way. We described in detail how to install it and how to use it, and gave some examples. Finally, we compared it with some other relevant softwares, and concluded that its main advantages stem from its practical and multifaceted character.

For a quick first usage of FEYNMASTER, the user should follow this sequence of steps:

1) Make sure you have installed PYTHON, MATHEMATICA and L<sup>AT</sup>EX, on the one hand, and FEYNRULES, QGRAF and FeynCalc, on the other;

- 2) Download FeynMaster in <https://porthos.tecnico.ulisboa.pt/FeynMaster/>;
- 3) Extract the downloaded file and place the resulting folder in a directory at will;
- 4) Edit the files RUN-FeynMaster and Control.py as explained in section [2.2;](#page-2-5)
- 5) Run RUN-FeynMaster.

This should generate and open 4 PDF files relative to QED: the Feynman rules for the non-renormalized interactions, the Feynman rules for the counterterms interactions, the Feynman diagram for the 1-loop vacuum polarization, and a document containing not only the expressions for the vacuum polarization,

but also the expression for the associated counterterm in  $\overline{\text{MS}}$ .

# Acknowledgements

Both authors are very grateful to António P. Lacerda, who kicked off the entire program. We also thank Vladyslav Shtabovenko, Paulo Nogueira and Augusto Barroso for useful discussions concerning Feyn-CALC, QGRAF and renormalization, respectively; Maximilian Löschner for bringing the feynmf package to our attention; Miguel P. Bento and Patrick Blackstone for testing the program; Darius Jurčiukonis for a careful reading of the manuscript; João P. Silva for the suggestion of the name 'FEYNMASTER', as well as for a careful reading of the manuscript. D.F. is also grateful to Isabel Fonseca for many useful suggestions concerning Python and to Sofia Gomes for a suggestion regarding the printing of the Feynman rules. Both authors are supported by projects CFTP-FCT Unit 777 (UID/FIS/00777/2013 and UID/FIS/00777/2019), and PTDC/FIS-PAR/ 29436/2017, which are partially funded through POCTI (FEDER), COMPETE, QREN and EU. D.F. is also supported by the Portuguese Fundação para a Ciência e Tecnologia under the project SFRH/BD/135698/2018.

# References

- <span id="page-30-0"></span>[1] N. D. Christensen and C. Duhr, "FeynRules - Feynman rules made easy," Comput. Phys. Commun. 180 (2009) 1614 doi:10.1016/j.cpc.2009.02.018 [arXiv:0806.4194 [hep-ph]].
- <span id="page-30-1"></span>[2] A. Alloul, N. D. Christensen, C. Degrande, C. Duhr and B. Fuks, "FeynRules 2.0 - A complete toolbox for tree-level phenomenology," Comput. Phys. Commun. 185 (2014) 2250 doi:10.1016/j.cpc.2014.04.012 [arXiv:1310.1921 [hep-ph]].
- <span id="page-30-2"></span>[3] P. Nogueira, "Automatic Feynman graph generation," J. Comput. Phys. 105 (1993) 279. doi:10.1006/jcph.1993.1074
- <span id="page-30-3"></span>[4] R. Mertig, M. Bohm and A. Denner, "FEYN CALC: Computer algebraic calculation of Feynman amplitudes," Comput. Phys. Commun. 64 (1991) 345. doi:10.1016/0010-4655(91)90130-D
- <span id="page-30-4"></span>[5] V. Shtabovenko, R. Mertig and F. Orellana, "New Developments in FeynCalc 9.0," Comput. Phys. Commun. 207 (2016) 432 doi:10.1016/j.cpc.2016.06.008 [arXiv:1601.01167 [hep-ph]].
- <span id="page-30-6"></span>[6] G. Belanger, F. Boudjema, J. Fujimoto, T. Ishikawa, T. Kaneko, K. Kato and Y. Shimizu, "Automatic calculations in high energy physics and Grace at one-loop," Phys. Rept. 430 (2006) 117 doi:10.1016/j.physrep.2006.02.001 [hep-ph/0308080].
- [7] A. Pukhov et al., "CompHEP: A Package for evaluation of Feynman diagrams and integration over multiparticle phase space," hep-ph/9908288.
- [8] J. Kublbeck, M. Bohm and A. Denner, "Feyn Arts: Computer Algebraic Generation of Feynman Graphs and Amplitudes," Comput. Phys. Commun. 60 (1990) 165. doi:10.1016/0010-4655(90)90001- H
- <span id="page-30-7"></span>[9] T. Hahn, "Generating Feynman diagrams and amplitudes with FeynArts 3," Comput. Phys. Commun. 140 (2001) 418 doi:10.1016/S0010-4655(01)00290-9 [hep-ph/0012260].
- <span id="page-30-5"></span>[10] T. Hahn and M. Perez-Victoria, "Automatized one loop calculations in four-dimensions and Ddimensions," Comput. Phys. Commun. 118 (1999) 153 doi:10.1016/S0010-4655(98)00173-8 [hepph/9807565].
- <span id="page-31-10"></span>[11] G. Cullen, N. Greiner, G. Heinrich, G. Luisoni, P. Mastrolia, G. Ossola, T. Reiter and F. Tramontano, "Automated One-Loop Calculations with GoSam," Eur. Phys. J. C 72 (2012) 1889 doi:10.1140/epjc/s10052-012-1889-1 [arXiv:1111.2034 [hep-ph]].
- <span id="page-31-11"></span>[12] G. Cullen et al., "GOSAM-2.0: a tool for automated one-loop calculations within the Standard Model and beyond," Eur. Phys. J. C 74 (2014) no.8, 3001 doi:10.1140/epjc/s10052-014-3001-5 [arXiv:1404.7096 [hep-ph]].
- [13] A. Lorca and T. Riemann, Comput. Phys. Commun. 174 (2006) 71 doi:10.1016/j.cpc.2005.09.003 [hep-ph/0412047].
- <span id="page-31-12"></span>[14] C. Degrande, "Automatic evaluation of UV and R2 terms for beyond the Standard Model Lagrangians: a proof-of-principle," Comput. Phys. Commun. 197 (2015) 239 doi:10.1016/j.cpc.2015.08.015 [arXiv:1406.3030 [hep-ph]].
- [15] A. V. Semenov, "LanHEP: A Package for automatic generation of Feynman rules in gauge models," hep-ph/9608488.
- [16] A. Semenov, "LanHEP: A package for automatic generation of Feynman rules from the Lagrangian," Comput. Phys. Commun. 115 (1998) 124. doi:10.1016/S0010-4655(98)00143-X
- [17] J. X. Wang, "Progress in FDC project," Nucl. Instrum. Meth. A 534 (2004) 241 doi:10.1016/j.nima.2004.07.094 [hep-ph/0407058].
- [18] M. Tentyukov and J. Fleischer, "A Feynman diagram analyzer DIANA," Comput. Phys. Commun. 132 (2000) 124 doi:10.1016/S0010-4655(00)00147-8 [hep-ph/9904258].
- <span id="page-31-0"></span>[19] J. Alwall et al., JHEP 1407 (2014) 079 doi:10.1007/JHEP07(2014)079 [arXiv:1405.0301 [hep-ph]].
- <span id="page-31-1"></span>[20] J. C. RomA˜£o and J. P. Silva, "A resource for signs and Feynman diagrams of the Standard Model," Int. J. Mod. Phys. A 27 (2012) 1230025 doi:10.1142/S0217751X12300256 [arXiv:1209.6213 [hep-ph]].
- <span id="page-31-2"></span>[21] A. Denner, "Techniques for calculation of electroweak radiative corrections at the one loop level and results for W physics at LEP-200," Fortsch. Phys. 41 (1993) 307 doi:10.1002/prop.2190410402 [arXiv:0709.1075 [hep-ph]].
- <span id="page-31-3"></span>[22] M. Tanabashi et al. [Particle Data Group], "Review of Particle Physics," Phys. Rev. D 98 (2018) no.3, 030001. doi:10.1103/PhysRevD.98.030001
- <span id="page-31-4"></span>[23] T. Ohl, "Drawing Feynman diagrams with Latex and Metafont," Comput. Phys. Commun. 90 (1995) 340 doi:10.1016/0010-4655(95)90137-S [hep-ph/9505351].
- <span id="page-31-5"></span>[24] J. C. RomA˜£o, Advanced Quantum Field Theory (IST, 2019), Available online at http://porthos.tecnico.ulisboa.pt/Public/textos/tca.pdf.
- <span id="page-31-6"></span>[25] A. Denner and S. Dittmaier, Nucl. Phys. B 734 (2006) 62 doi:10.1016/j.nuclphysb.2005.11.007 [hepph/0509141].
- <span id="page-31-7"></span>[26] D. A. Akyeampong and R. Delbourgo, Nuovo Cim. A 17 (1973) 578. doi:10.1007/BF02786835
- [27] M. S. Chanowitz, M. Furman and I. Hinchliffe, Nucl. Phys. B 159 (1979) 225. doi:10.1016/0550- 3213(79)90333-X
- [28] A. Barroso, M. A. Doncheski, H. Grotch, J. G. Korner and K. Schilcher, Phys. Lett. B 261 (1991) 123. doi:10.1016/0370-2693(91)91336-T
- [29] D. Kreimer, hep-ph/9401354.
- <span id="page-31-9"></span>[30] F. Jegerlehner, Eur. Phys. J. C 18 (2001) 673 doi:10.1007/s100520100573 [hep-th/0005255].
- [31] W. Greiner, S. Schramm and E. Stein, Berlin, Germany: Springer (2002), Appendix B
- <span id="page-31-8"></span>[32] N. Zerf, arXiv:1911.06345 [hep-ph].
- <span id="page-32-0"></span>[33] J. Kuipers, T. Ueda, J. A. M. Vermaseren and J. Vollinga, Comput. Phys. Commun. 184 (2013) 1453 doi:10.1016/j.cpc.2012.12.028 [arXiv:1203.6543 [cs.SC]].
- <span id="page-32-1"></span>[34] R. Harlander and M. Steinhauser, Prog. Part. Nucl. Phys. 43 (1999) 167 doi:10.1016/S0146- 6410(99)00095-2 [hep-ph/9812357].